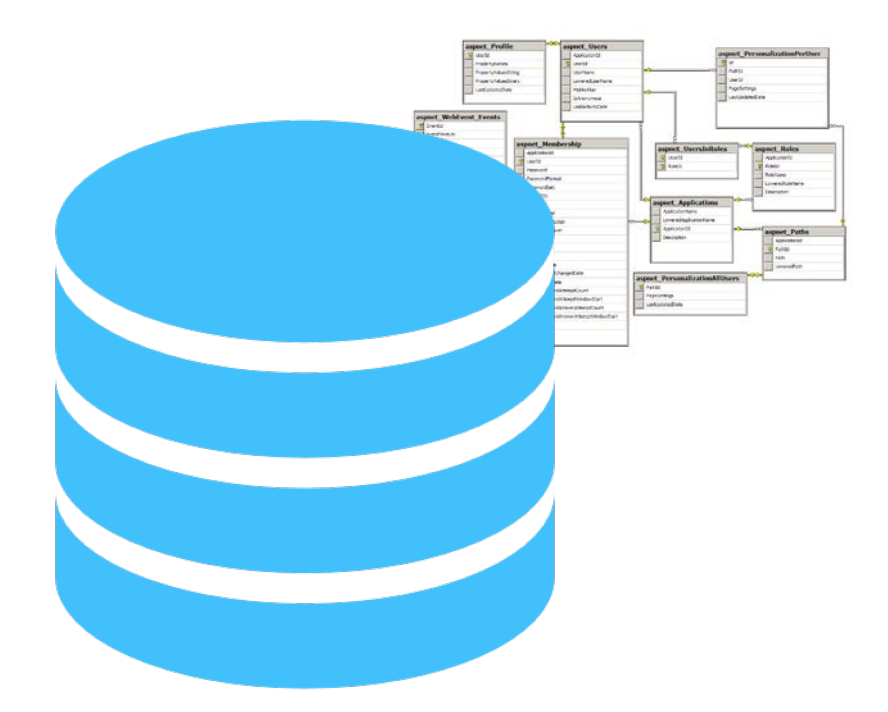

# Introduction to SQL Server Database Administration

Tribal Data Workshop April 10 – 11, 2018 **CRITFC** Portland, Oregon

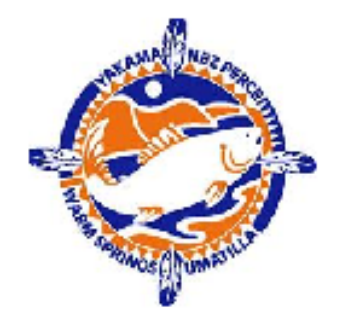

Agenda

- Exactly what is a DBMS?
- Security Management
- Introducing SQL Server Manager System (SSMS)
- Administrative Tasks
	- o Adding a new user
	- o Changing a password
	- o Re-enabling a locked out account
	- o Granting/Denying Access to a DB
	- o Granting/Denying Access to a Table
	- o Creating a New Database
	- o Deleting a Database
- o Creating a Table
- o Quick Tutorial on Data Types
- o Deleting a Table
- o Setting the Primary Key
- o Backing Up the Database
- o Restoring a Full Backup
- o Database Indexes Tutorial
- o Data Encryption

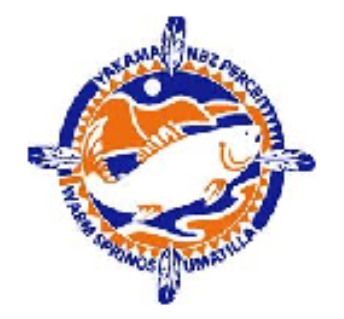

# Buckle Your Seatbelt

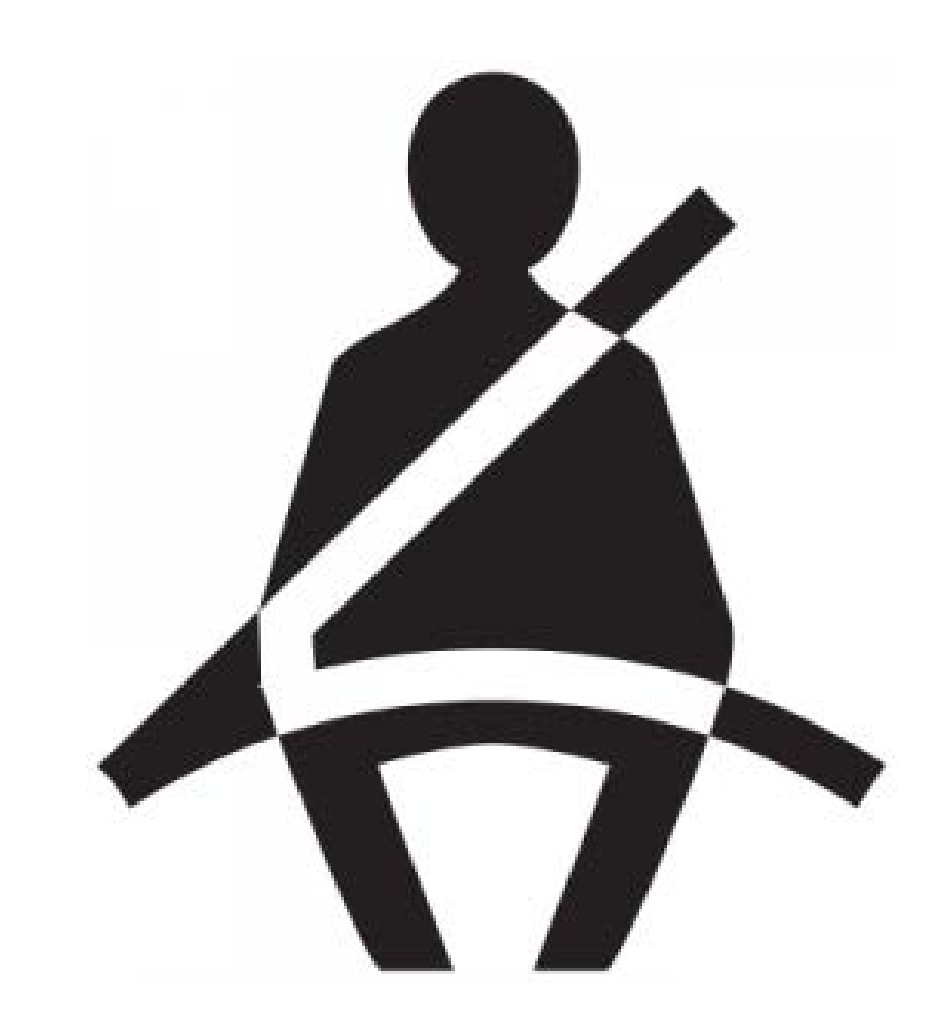

We have a lot to cover in a relatively short timeframe

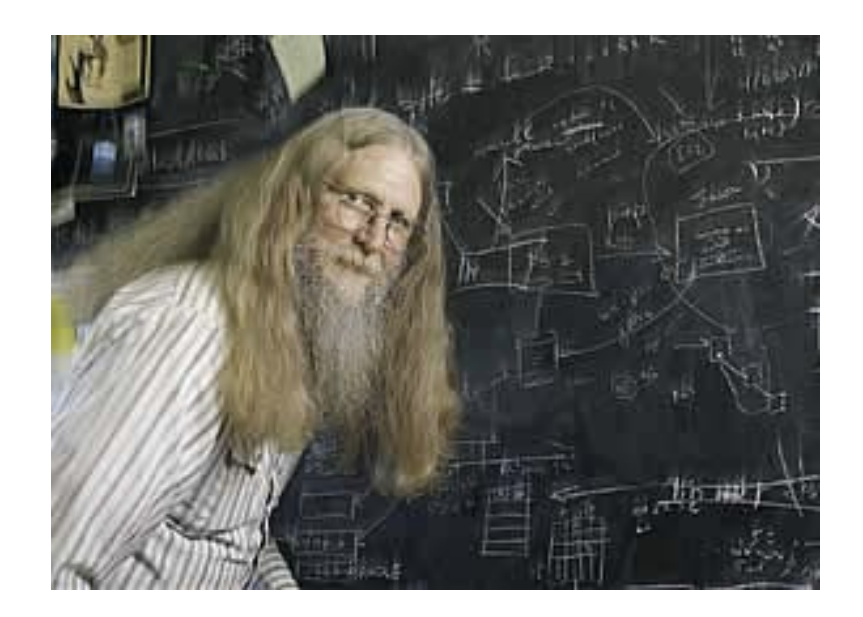

# "Relational databases form the bedrock of western civilization"

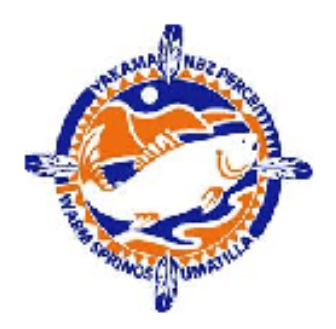

- Bruce Lindsay, IBM Research

Stanford University: CS145 materials

### A Little Vocabulary

### **Schema:**

an underlying organizational pattern or structure; conceptual framework

- In a database, a schema is a description of a particular collection of data, using the given data model
- For SQL Server, the data model is the *relational model*

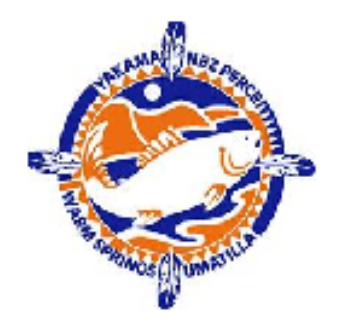

# What Makes Up A Relational Database (RDB)?

Customer owns Savings Account owns **Logical Entities Entities Relationship** *Domain Model* CNum | SNum 123 991 561 1033 497 567 SNum | Amount 991 104.56 1033 5601.23 567 908.77 CNum Name 123 **John Smith** 561 Jo Williams 497 | Sally Smith Customer Owns Savings Account primary key **the state of the contract of the state of the contract of the contract of the contract of the contract of the contract of the contract of the contract of the contract of the contract of the contract of the con** equivalent models

*Relational Domain Model*

An RDB:

- Is a collection of data tables
- Some tables model entities
- Some tables model relationships
- They capture a *relational* model of the problem domain

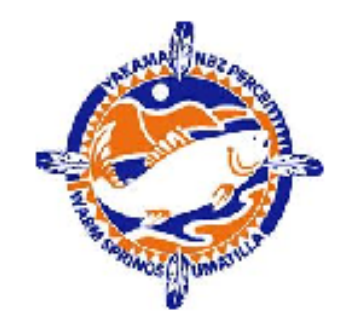

### What is a Database Management System?

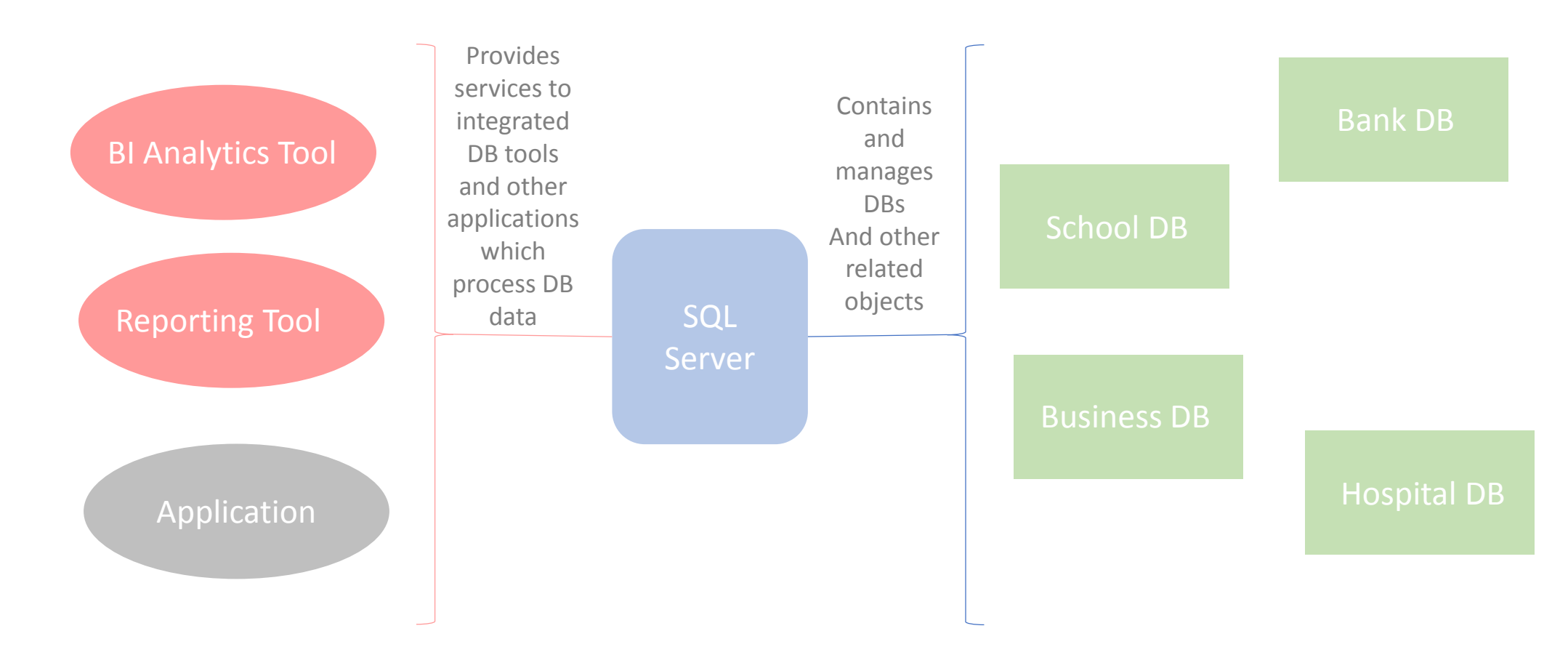

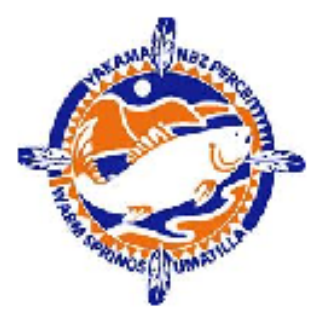

A *Database Management System (DBMS)* like SQL Server is a piece of software designed to store and manage multiple RDBs

## What exactly does a DBMS manage?

- Basic responsibilities of a DBMS:
	- Processes queries to provide structure access to data in DBs
	- Enforces secured access to tables and other DB objects
	- Provides the ability to create stored procedures, functions, and triggers
	- Creates and maintains indices on columns
	- Backs up and recovers the DBs
	- Imports and exports data
	- Creates and maintains DBs, schemas, indices, and other metadata
	- Logs event information
	- And *much more*

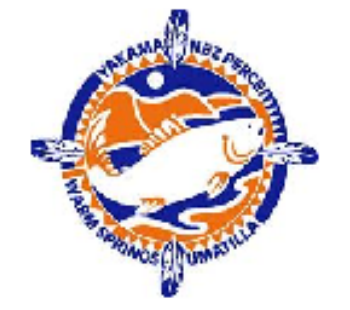

## Some of the *"Much More"*

- Tools for performance analysis, tuning, report generation, and trouble shooting
- The ability deploy high availability configurations of the DBs
- The ability to do data mirroring
- Integration with reporting, BI, and analytic tools
- Integration of R procedures into DB stored procedures
- The ability to cluster multiple DBMSs
- *And* still more depending on the version and brand of the DBMS

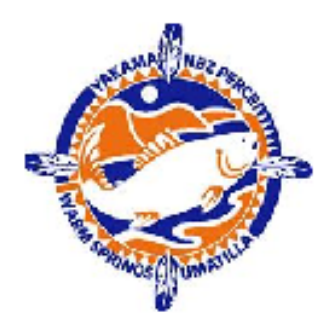

Since this is a basic course in SQL Server, these topics are not covered.

### Security Management: User, Groups, and Rights

- Access to data in table/columns is controlled by the security model
- The model is based on three kinds of entities:
	- Users / Logins
	- Rights / Privileges
	- Groups/Roles
- The diagram below lays out the three entities used to manage and enforce DB security:

- Account assigned to an individual\*
- A user can belong of one or more groups
- Can have rights specifically granted directly to them **Right/Privilege:**

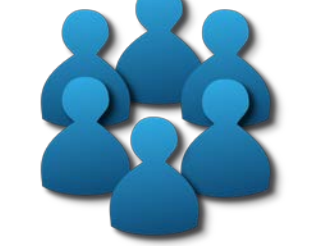

### **Group/Role:**

- A collection of users
- Can have rights associated with it that User/Login: **User/Login:** User/Login: **User/Login:** Users inherit with membership

- Grant or deny the ability to affect a database object (*table, column, index, etc.)*
- The four basic rights are listed below plus "no rights":
	- Read
	- **Write**
	- Delete
	- Execute (does not apply to data entities)

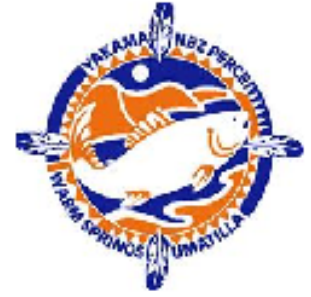

\*exception to this rule, account assigned to an application

- There is a single user account "SA" (system administrator) which is all powerful in the DBMS
- The SA:
	- effectively "owns" the DBMS
	- has *all* rights to control *all* entities in DBMS
	- and is therefore a very dangerous account (more later)

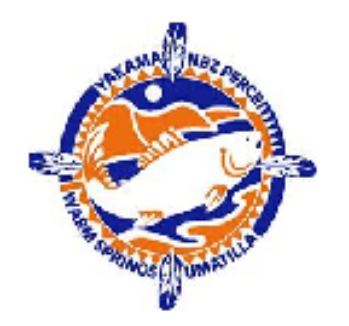

### Access Security Example

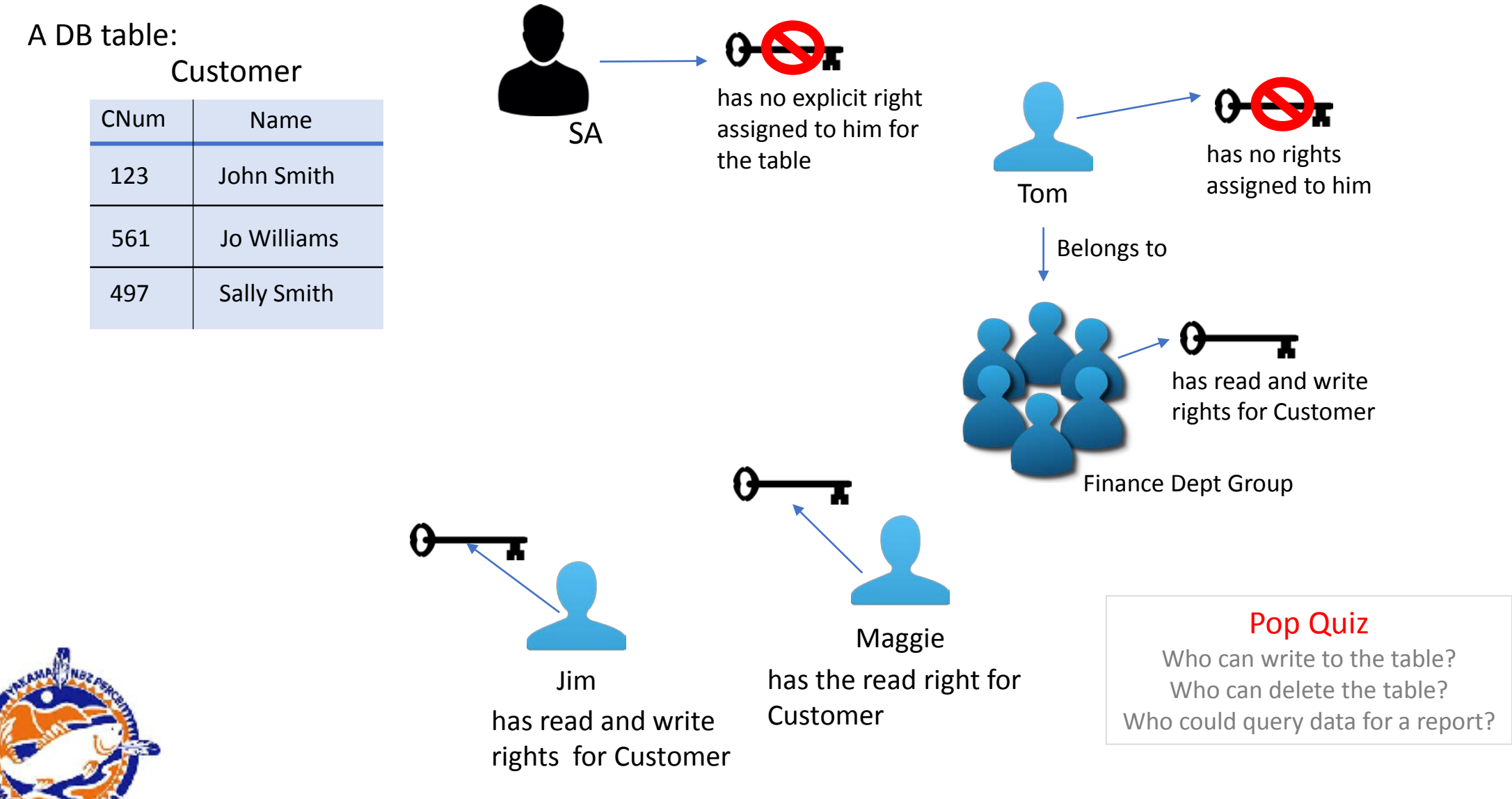

• Some Best Practices for Security

- Beware the SA account!
	- This account can overwrite or delete *anything* in the DBMS this includes metadata the DBMS must have to function correctly
	- We're all human and can make mistakes, mistakes by the SA can destroy the DBMS
	- So, *DON'T* log into the SA account unless you must be in it to get a task done
	- And, once you finish the task(s), log out immediately!
- Grant users as few rights as possible -- this is preventative medicine to avoid mistakes
- Groups are a good way to assign rights
	- Groups often map well to organization units (i.e., departments, project teams)
	- People in the same group often need exactly or mostly the same rights
	- If a group needs to have its rights adjusted you only have to adjust the group not all the users individually  $-$  great time saver

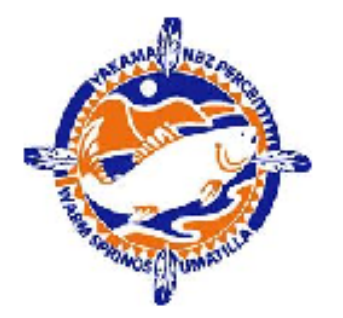

### SQL Server Management Studio (SSMS) Console

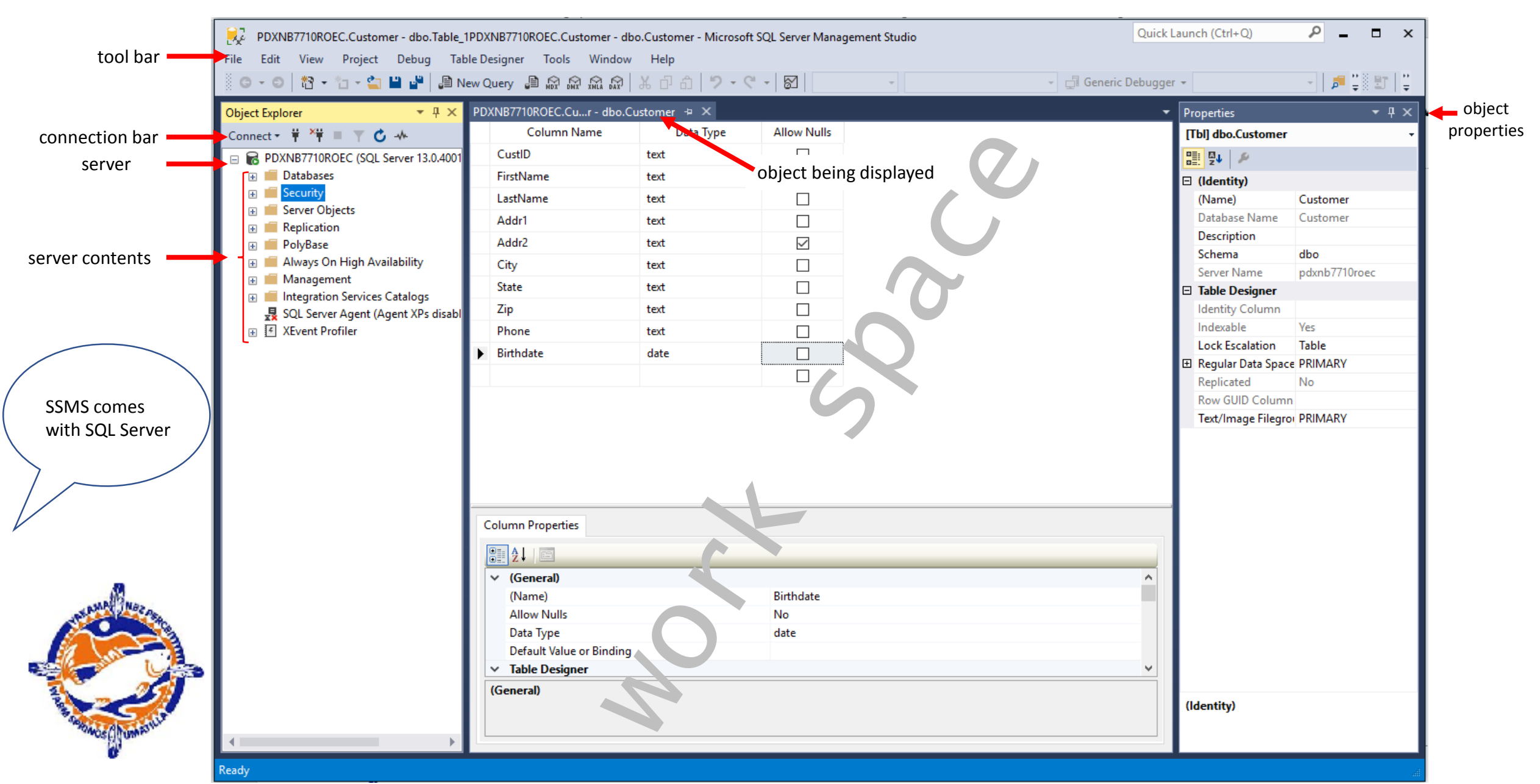

# Don't Panic!

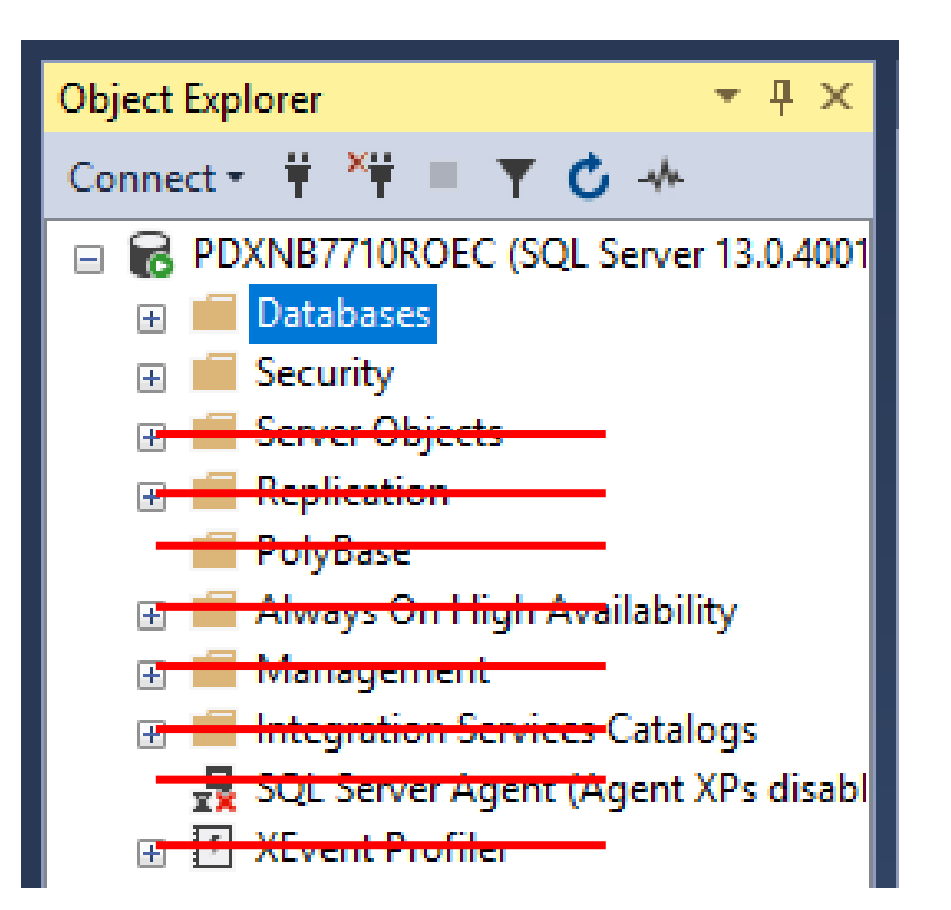

- Since this is a beginning course, we are only going to concentrate on:
	- Databases
	- Security
- For basic applications, these are the only two areas you need to do work in
- Others areas could be part of a more advanced course -- maybe next year

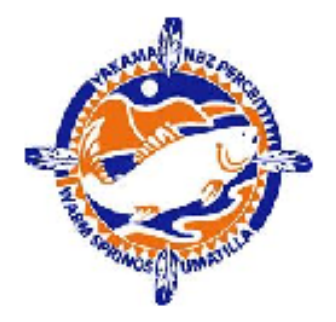

## Adding a New User (Login)

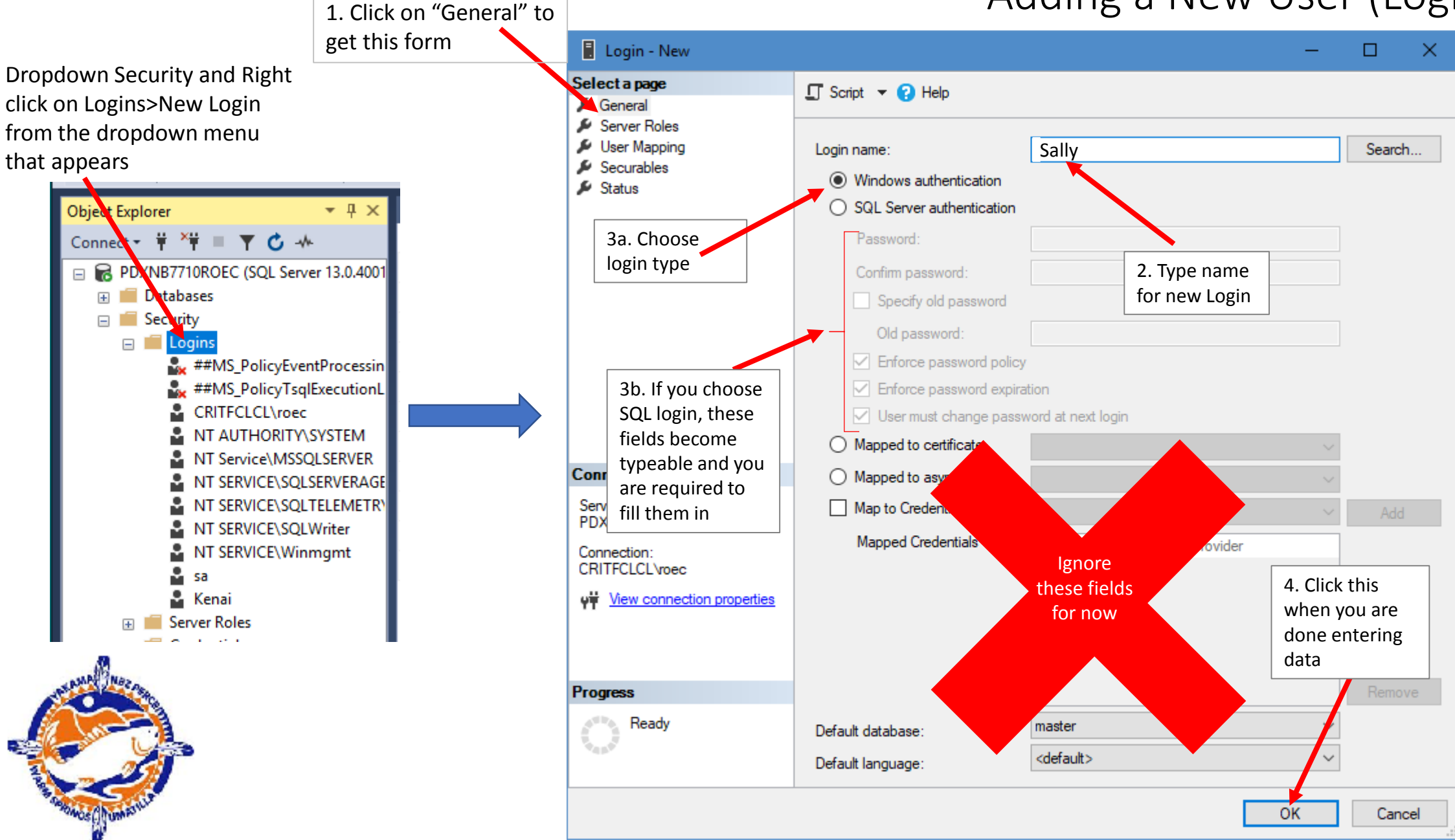

### Changing a Password

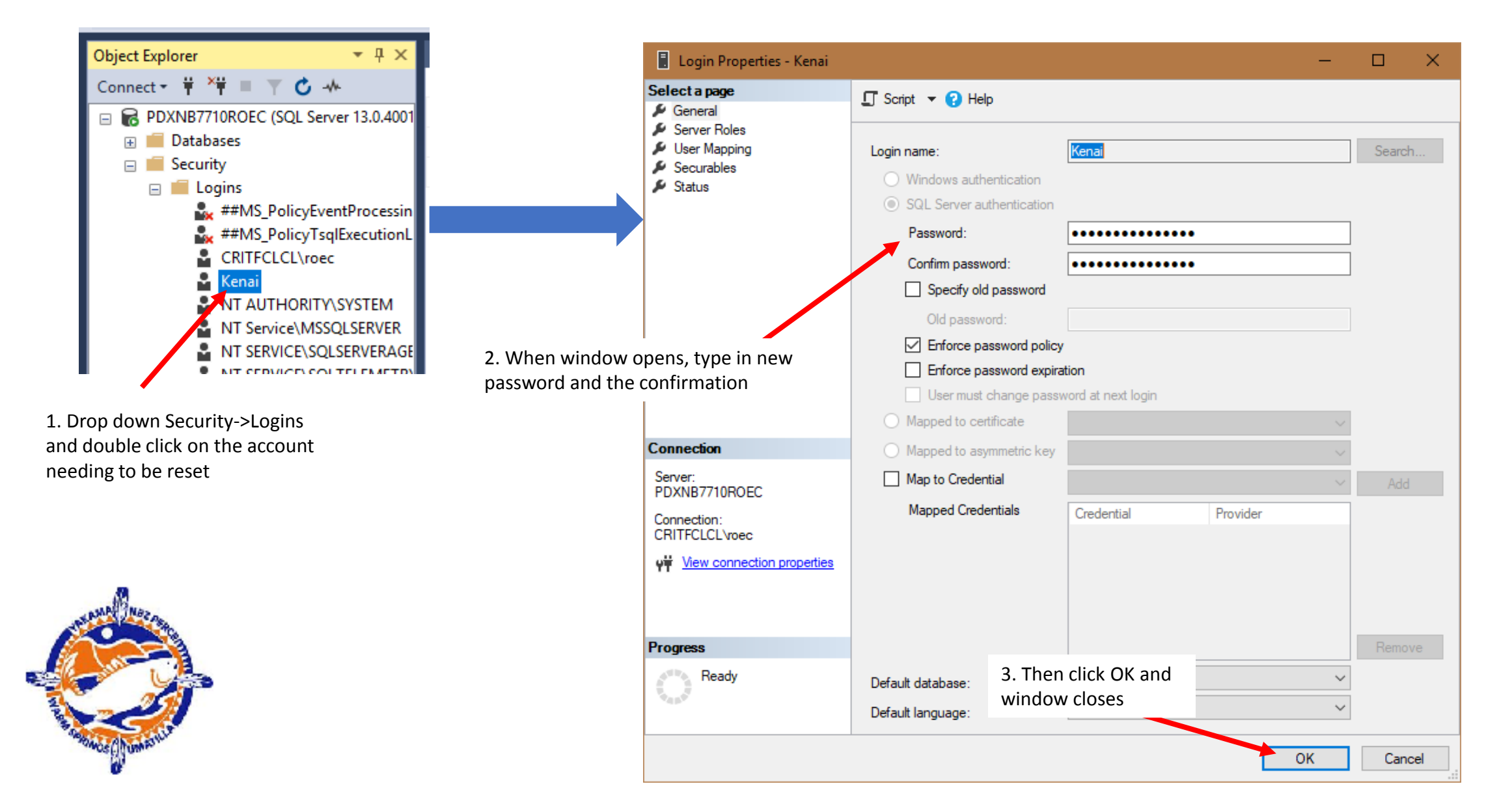

### Re-enabling a Locked Out User Account

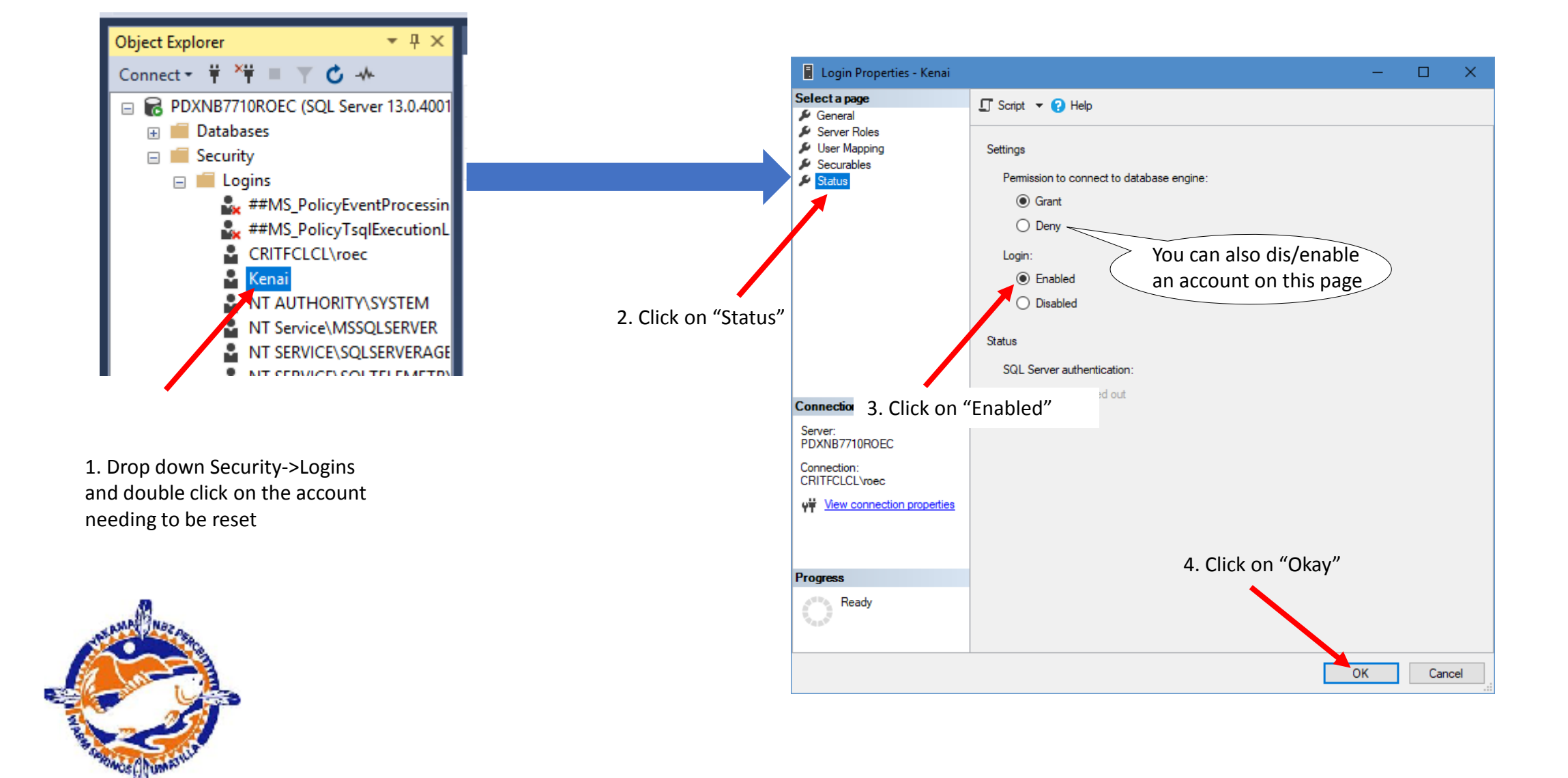

### Granting/Denying Access to a DB

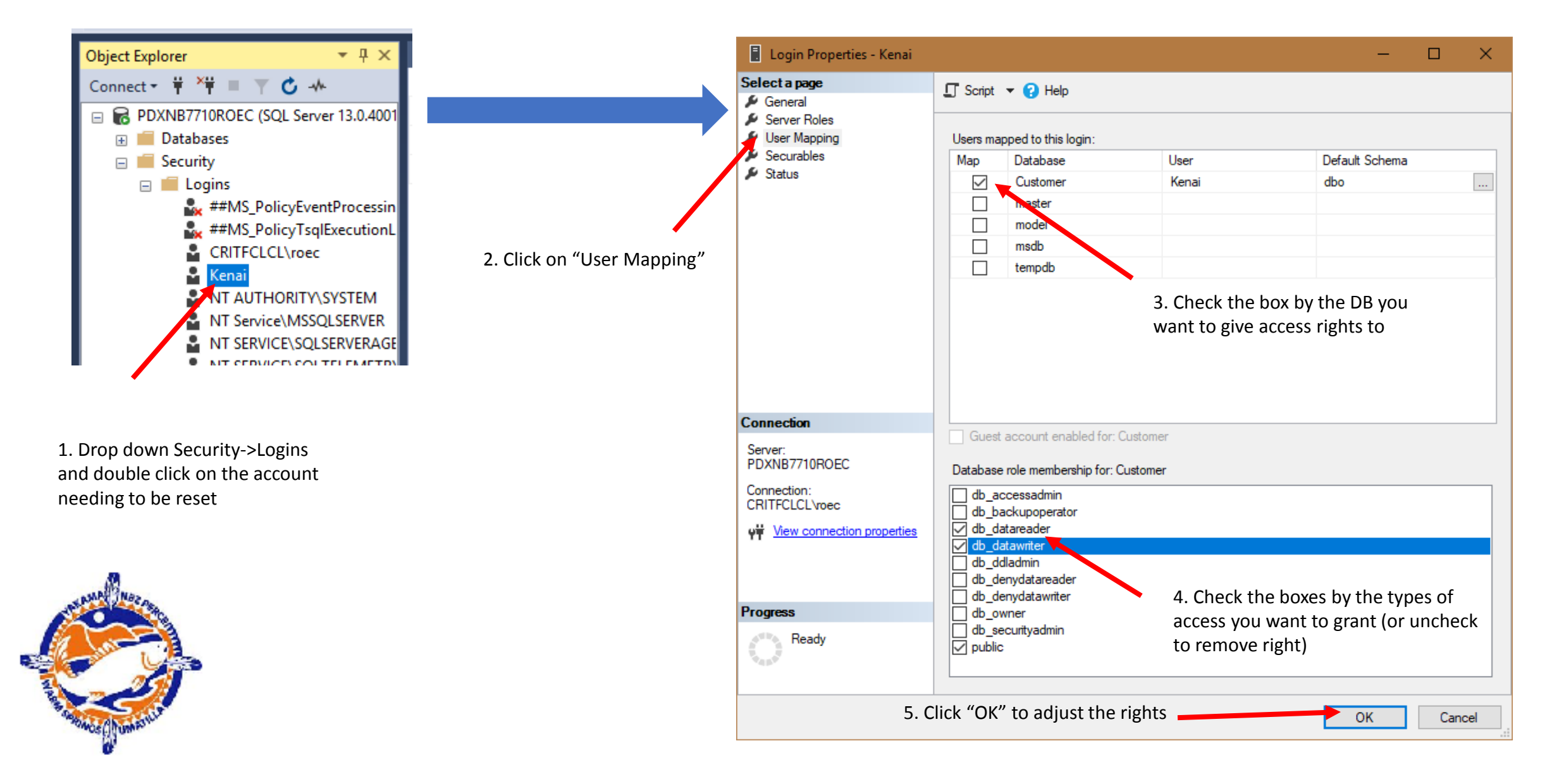

### Granting/Denying Access to a Specific Table

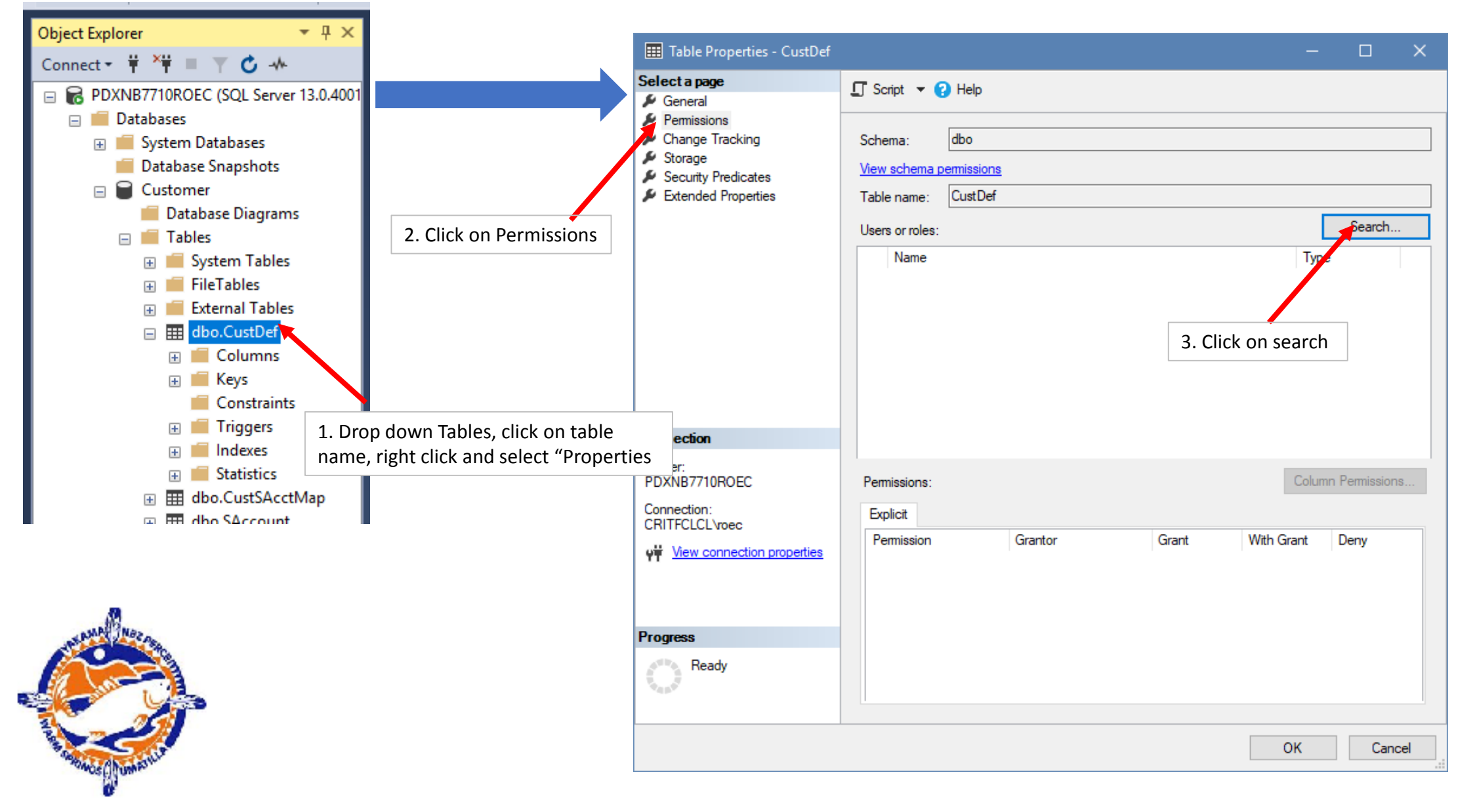

### Granting/Denying Access to a Specific Table (cont)

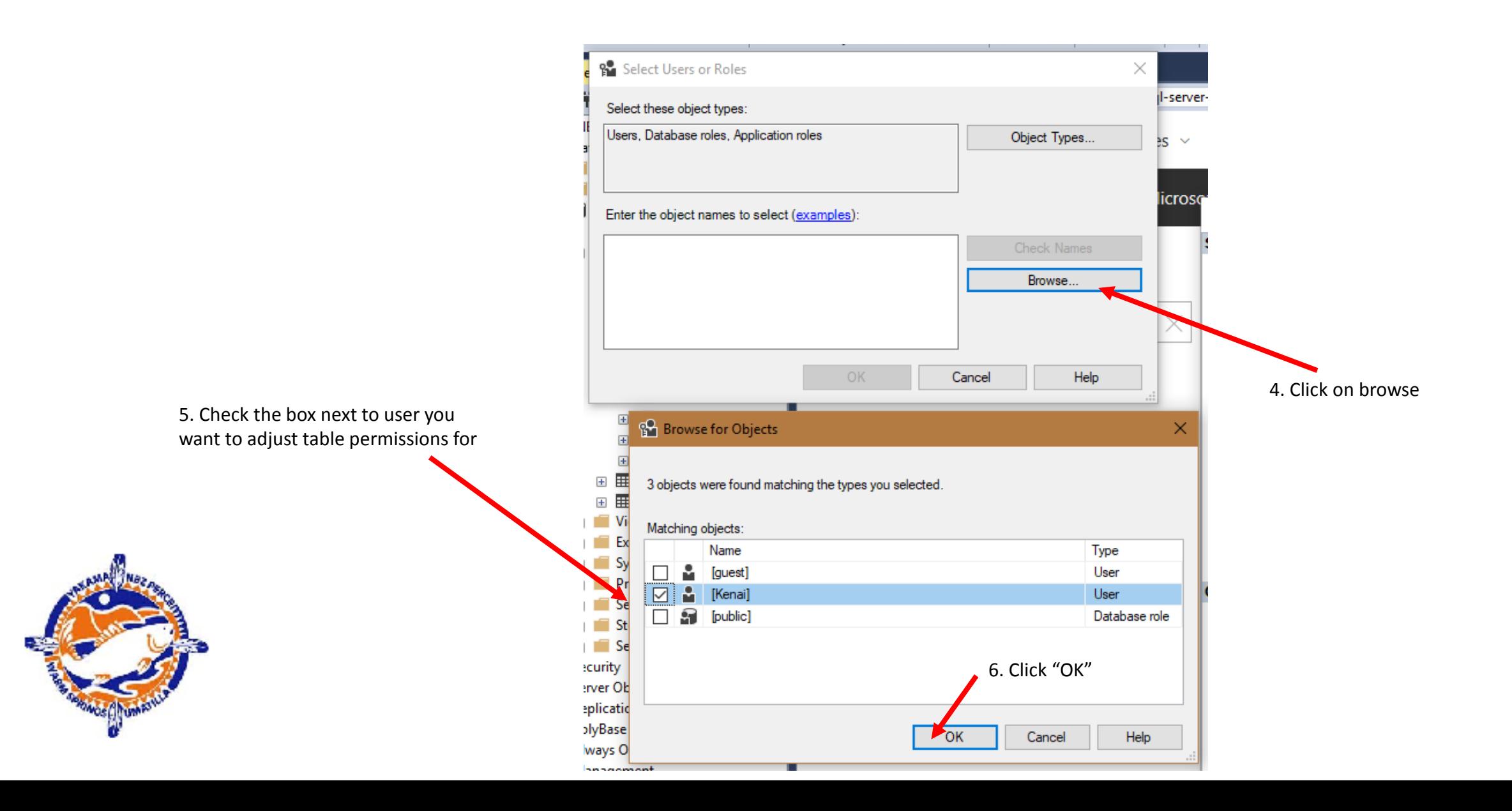

# Granting/Denying Access to a Specific Table (cont)

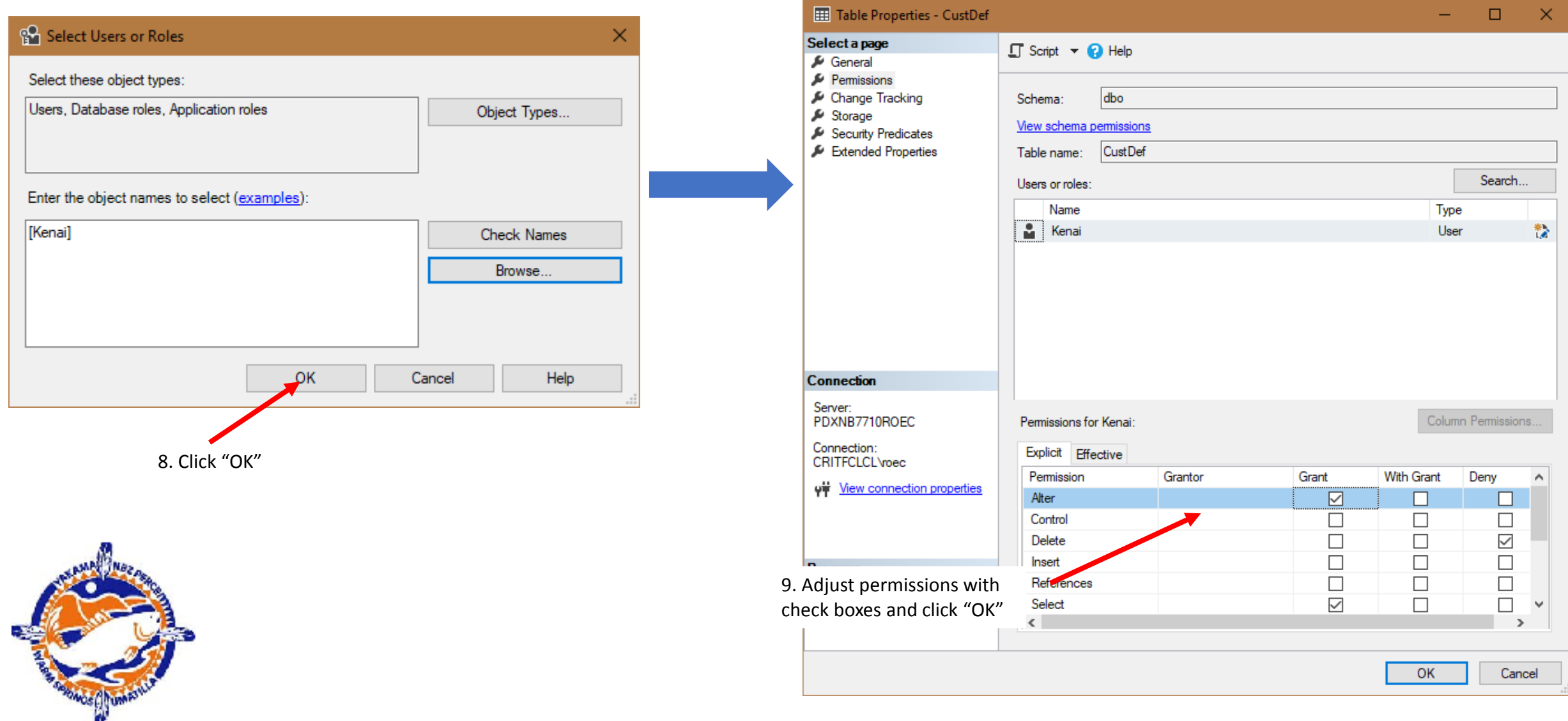

### SQL: Grant and Deny

- Security objects can have their characteristics modified directly by using T-SQL
- See commands:
	- GRANT
	- DENY
	- CREATE ROLE
	- ALTER ROLE
	- DELETE ROLE
- Examples can be found in the documentation
- This allows you to write scripts or functions to carry out security adjustments
- See T-SQL reference at:<https://docs.microsoft.com/en-us/sql/t-sql/language-reference>

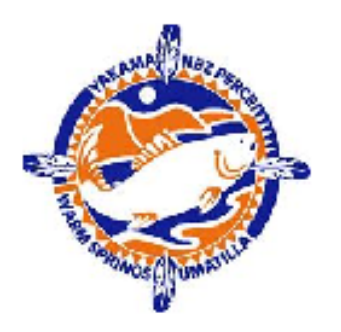

### Note: you can only create a database if you have been given the right to do so

### Creating a New Database

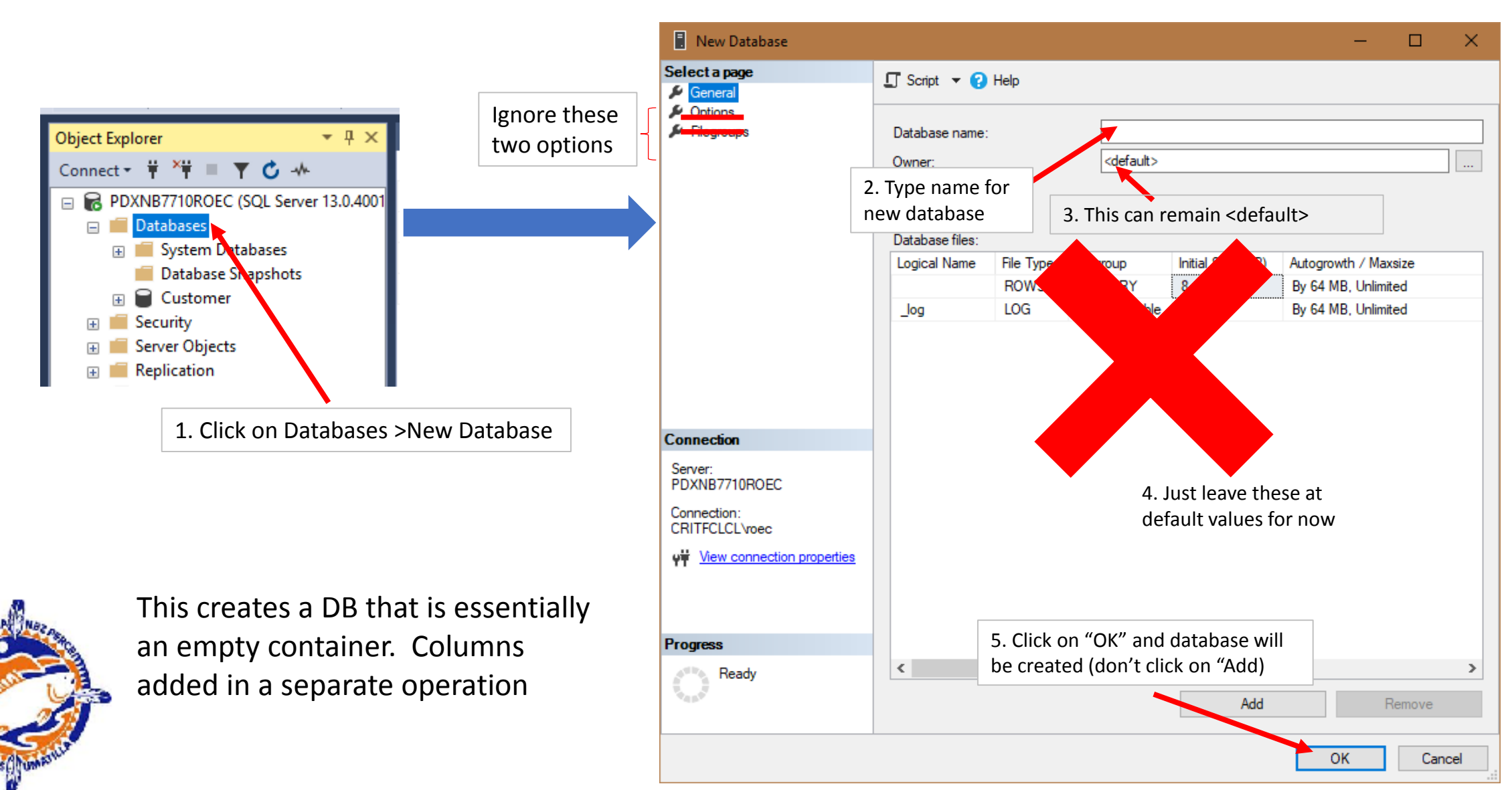

### Deleting a Database

### Note: you can only delete a database if you have been given the right to do so

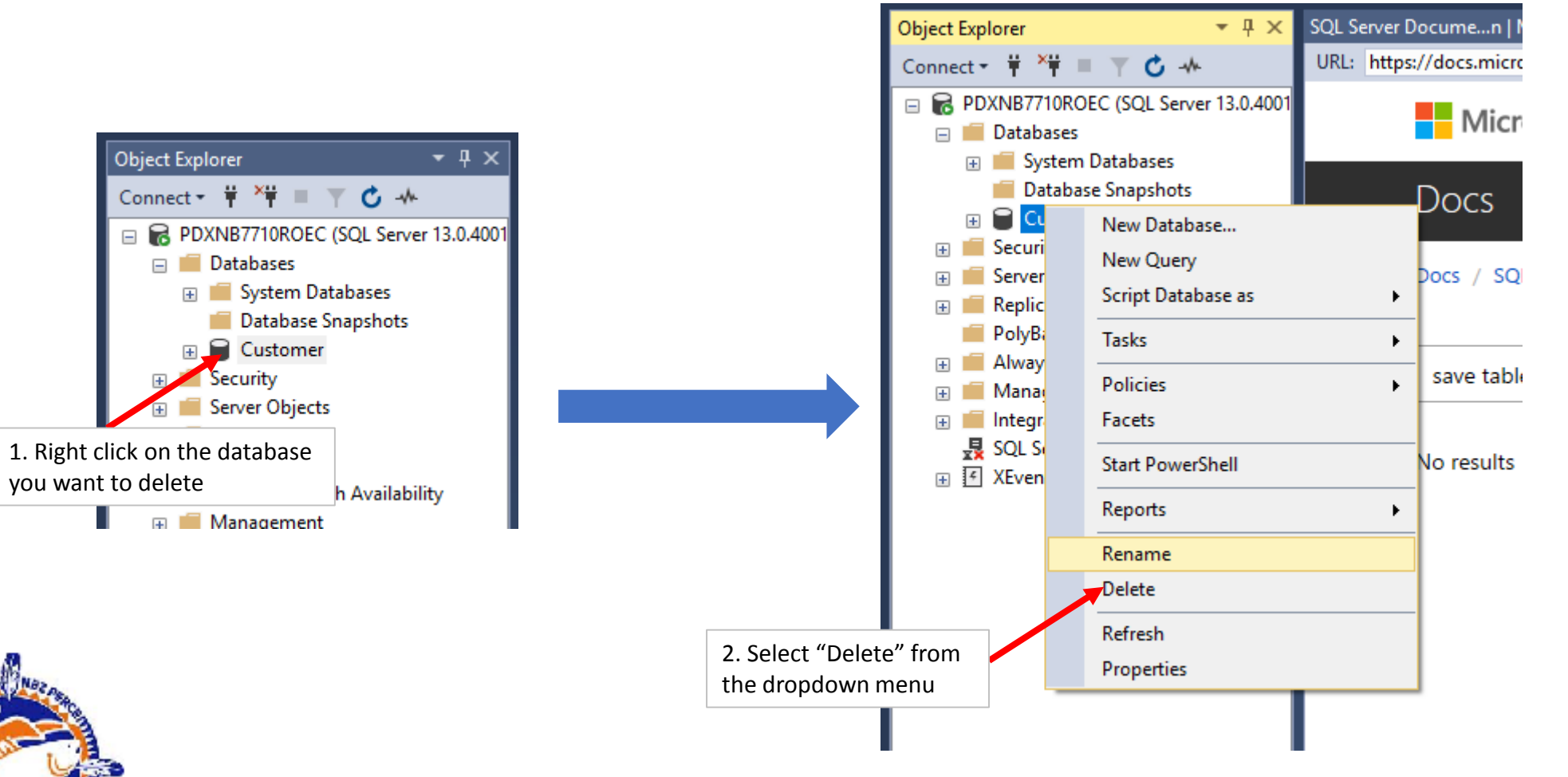

### Creating a Table

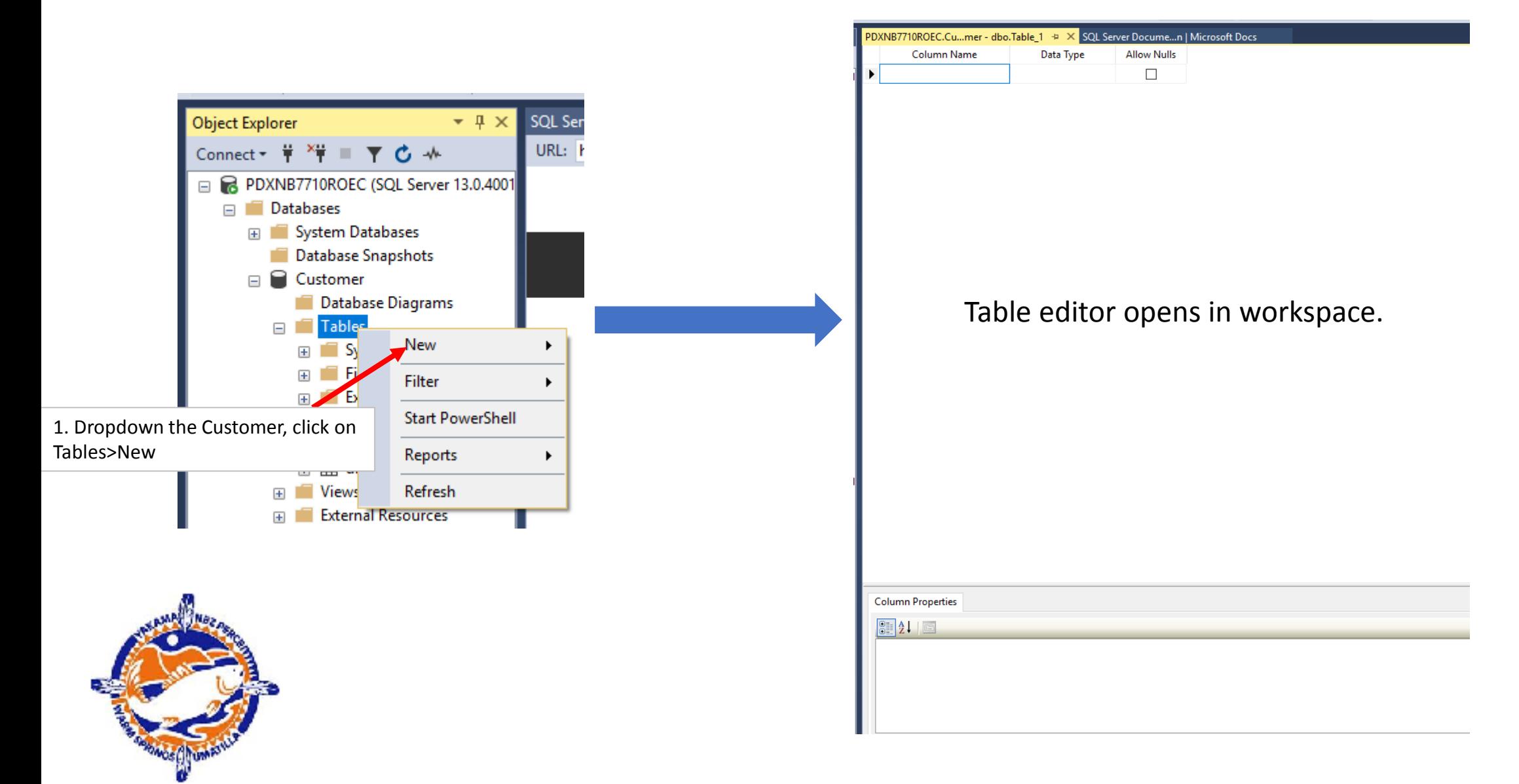

### Creating a Table (cont)

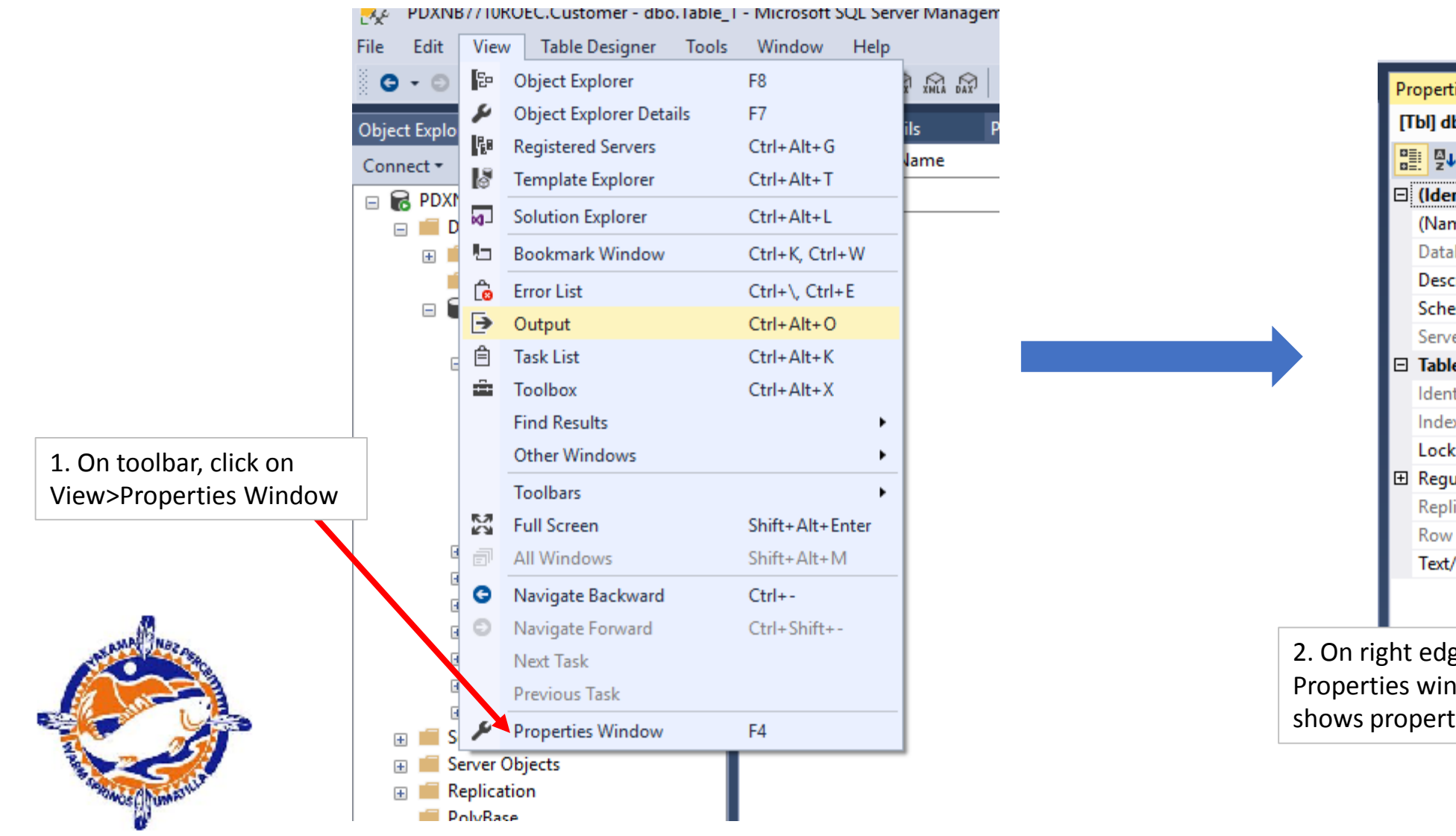

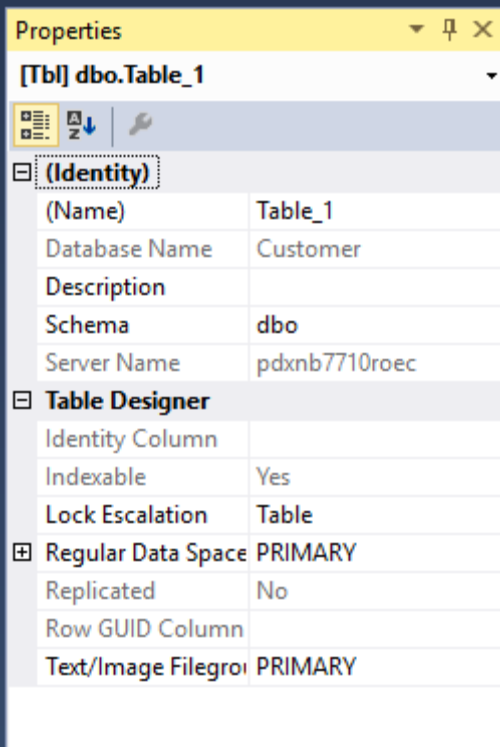

2. On right edge of screen, the Properties window displays and shows properties of new table

### Creating a Table (cont)

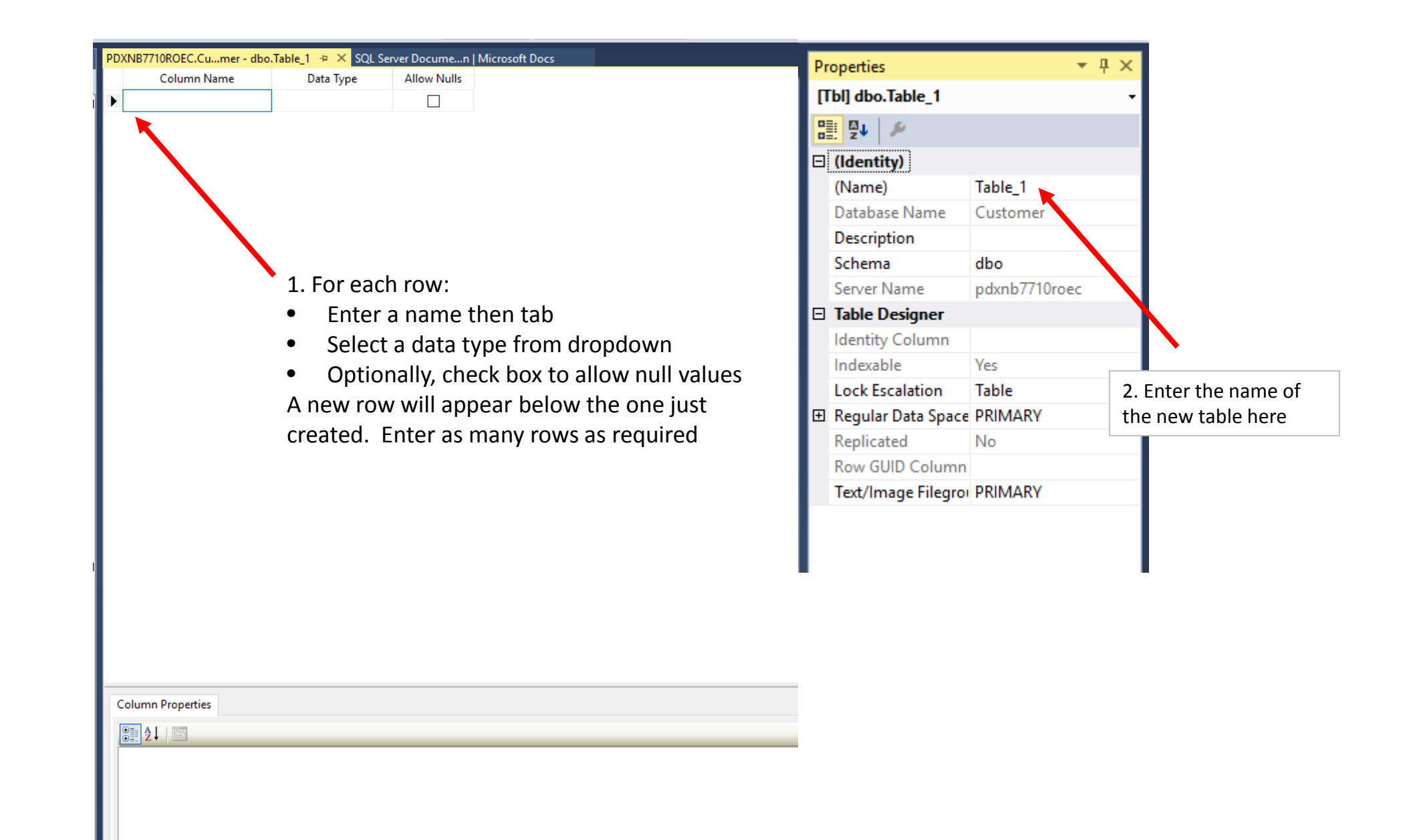

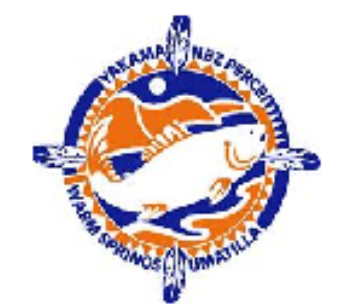

### Creating a Table (cont)

On the toolbar, dropdown the File menu and click on "Save Table\_1" (actual new table name will appear)

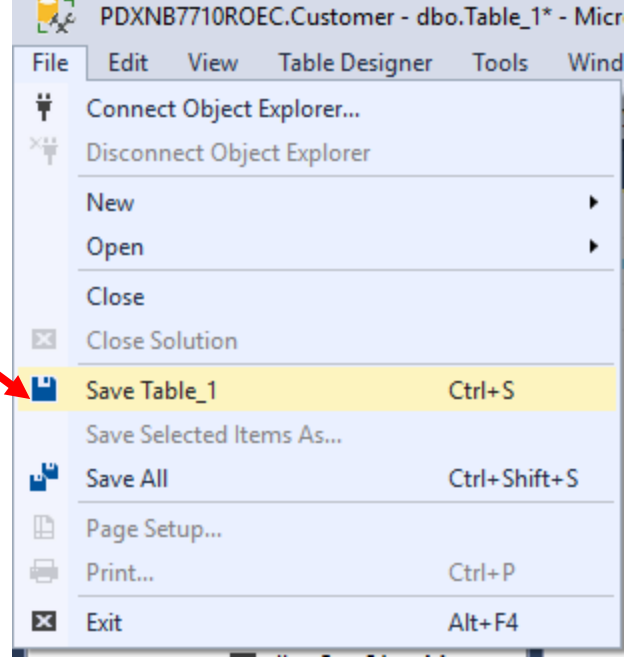

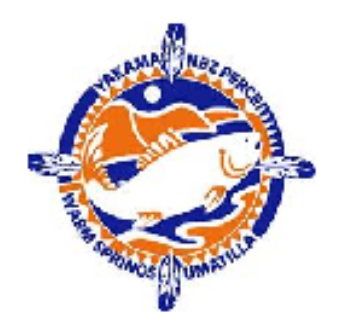

### Details: Entering a New Column

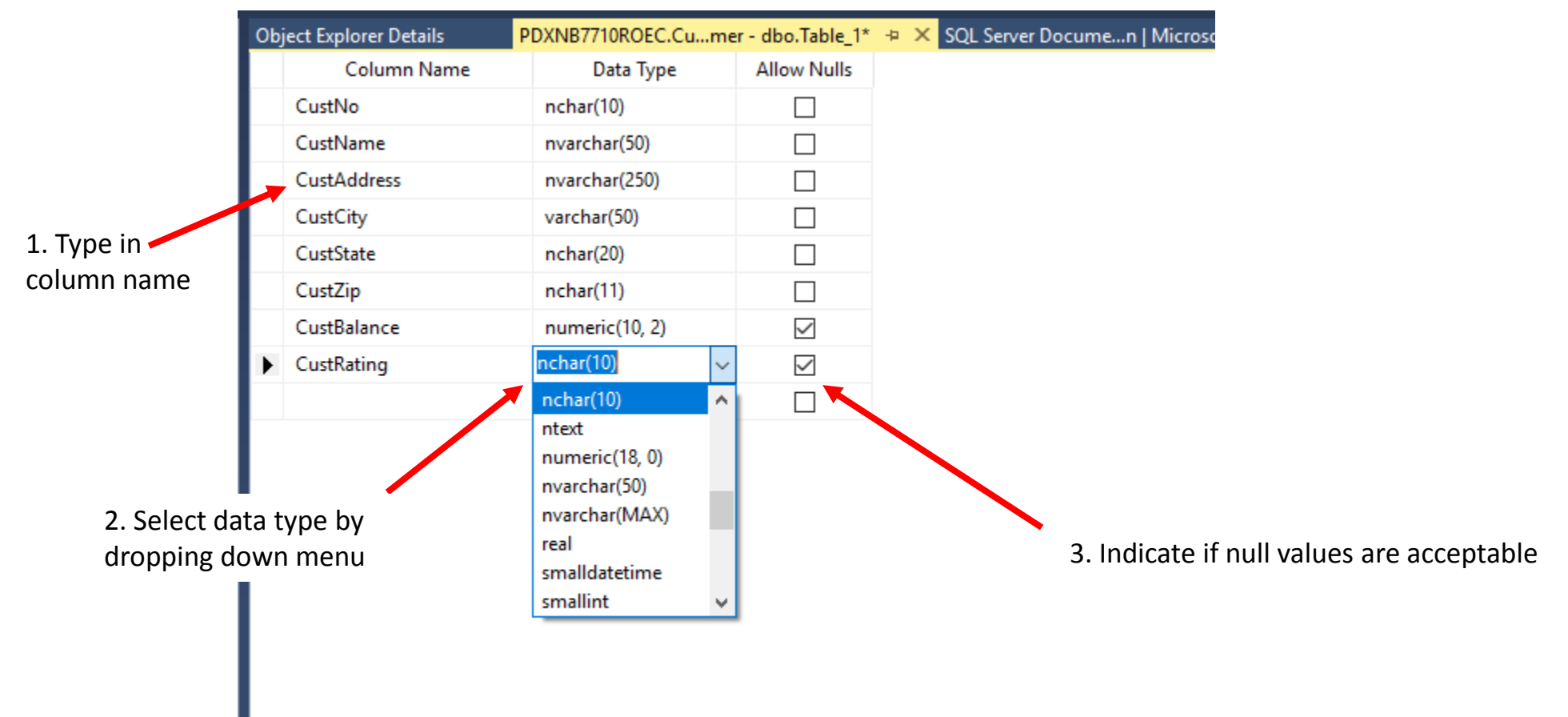

NOTE: be precise in your selection of data type, it can drastically affect how much storage a DB takes

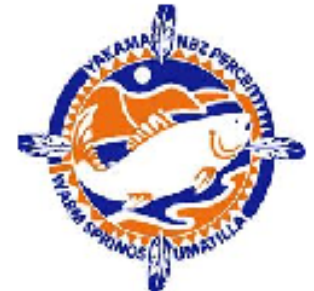

### Quick Tutorial on Data Types

### **Data Type Categories**

Data types in SQL Server are organized into the following categories:

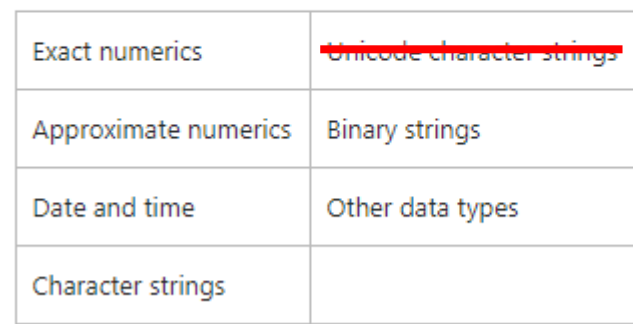

### **Exact Numerics**

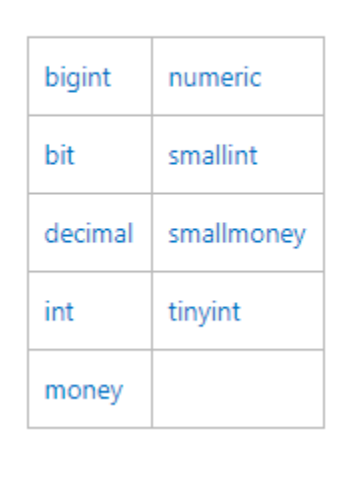

### **Approximate Numerics**

float

date

datetime2

datetime

real

Date and Time

### **Character Strings**

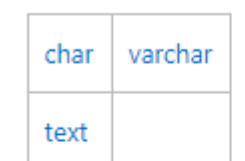

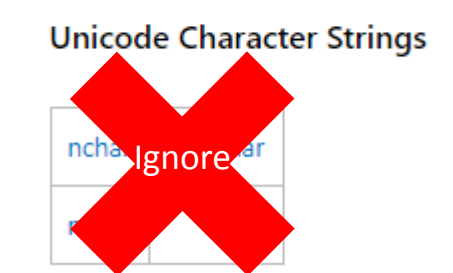

### **Other Data Types**

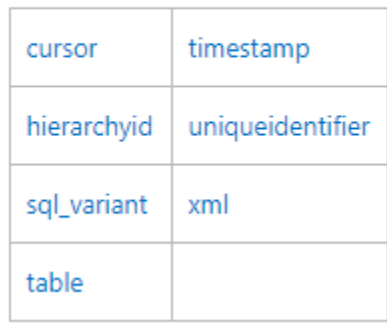

**Unicode** is a computing industry standard for the consistent **encoding**, representation, and handling of [text](https://en.wikipedia.org/wiki/Character_(computing)) expressed in most of the world's [writing systems.](https://en.wikipedia.org/wiki/Writing_system) Not needed in CRITFC at this time.

datetimeoffset

smalldatetime

time

# Quick Tutorial on Data Types (cont) Consider the following examples:

- Need to store the number 10,234,443.22
	- Store as char(13): 13 bytes = 10 numeric character and 3 punctuations
	- Store as float: 4 bytes (but only 7 significant digits -- loss of precision)
	- Store as float(53): 8 bytes (15 significant digits no loss of precision)
	- Store as char(50): 13 bytes + 37 unused bytes -- wasted
- Need to store the string "John Jerry Smith" (16 characters)
	- Store as char(256): 16 bytes + 240 unused bytes
	- Store as vchar(20): 16 bytes + 2 bytes
	- Store as vchar(MAX): 16 bytes + 2 bytes
- So, imagine XYZ's customer database has 4,000,000 customer names averaging 16 characters. What are the storage demands?:
	- For char(256):  $4x10^6 * 256 = 1.024x10^9$
	- For vchar(20): *not feasible*, some names are over 20 characters
	- For vchar(MAX):  $4x10^6 * 18 = 72x10^6$  (only 7% of the char(256) size)

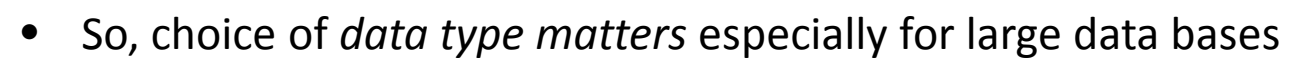

- It affects disk space requirements
- It also can have a **large** effect on performance so chose types with care

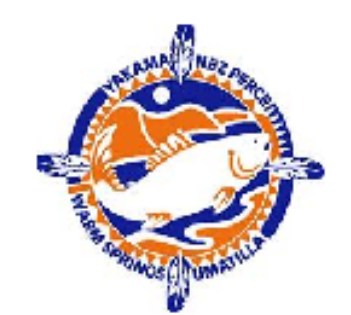

# Tips on Selecting Types

- Do not store Boolean values as the words "true"/"false", use the bit data type
- If the exact size a string column should be fixed (example: customer id), use char(n) where n is the size
- If a field will hold a monetary value, use smallmoney or money depending on how large number will be
- If a string field will vary in length use varchar(n) where n is the maximum size it can be
- If you need a floating point number and the value is in the range  $+/- 2*10<sup>9</sup>$  and it has 7 or fewer significant digit use float
- If you need a floating point number and the value is outside of the range  $+/- 2*10<sup>9</sup>$  or it has 8 or more significant digits use real(53)
- If the field holds a time, use time
- If the field holds a date, use date
- If the field holds a timestamp, use timestamp
- If the field holds a date and time use datetime
- If the field holds an integer  $\lt +$  /- 32,768 use a smallint
- If the field holds an integer between  $+/- 32,768$  and  $+/- 2,147,483,648$  use int
	- If the field holds an integer between +/- 2,147,483,648 and +/- 9,223,372,036,854,775,808 use bigint
- If the field holds an integer  $> +/- 9,223,372,036,854,775,808$  you are out of luck (or resort to real(53) but you will loose accuracy)

Note: adding, modifying, or deleting a table is only possible is you have been granted rites to do so

### Deleting a Table

Object Explorer Details PDXNB **Object Explorer**  $-1 \times$ Column Name Connect \* # \* # = 7 C \* PDXNB7710ROEC (SQL Server 13.0.4001 aa num  $\Box$  Databases **E** System Databases Database Snapshots  $\Box$  Customer Database Diagrams  $\Box$  Tables **ED** System Tables **Example 5** FileTables External Tables o ili New Table... 田 田 dbo.( Design 国**里 dbo.** E **Wiews** Select Top 1000 Rows **External F**  $\left| + \right|$ Edit Top 200 Rows E Synonym Script Table as Program  $\left| + \right|$ **View Dependencies ENDING Service B** Memory Optimization Advisor E Storage E Security Encrypt Columns... E Security Server Objects Full-Text index  $+$  $\mathbb{H}$  Replication Storage  $\blacktriangleright$ PolyBase **E** Always On High Stretch  $\blacktriangleright$ Management  $\overline{+}$ Policies  $\blacktriangleright$ Fig. 1. Integration Servi **最 SQL Server Ager** Facets F XEvent Profiler **Start PowerShell** Reports Rename **Delete** Refresh Properties TE BIG LI

Click on the table you want to delete to dropdown menu and select "Delete"

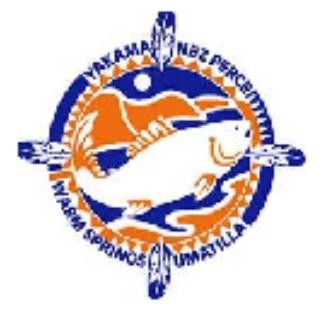

### Setting the Primary Key

1. Click on the row to be the key and it highlights in blue. Right click on the triangle to the left of the column name. 2. Dropdown appears, select "Set Primary Key"

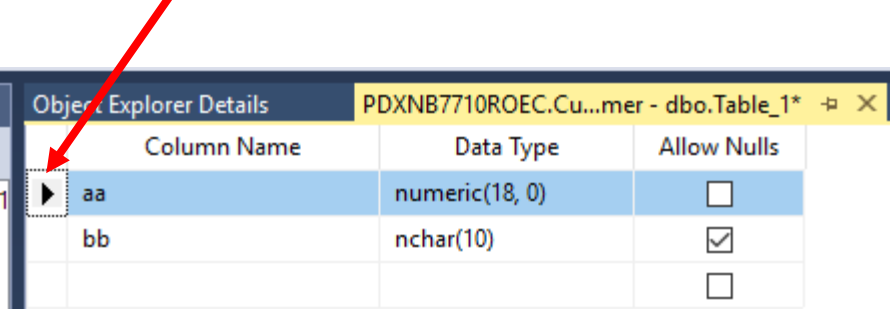

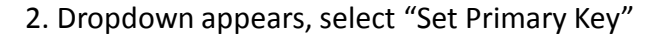

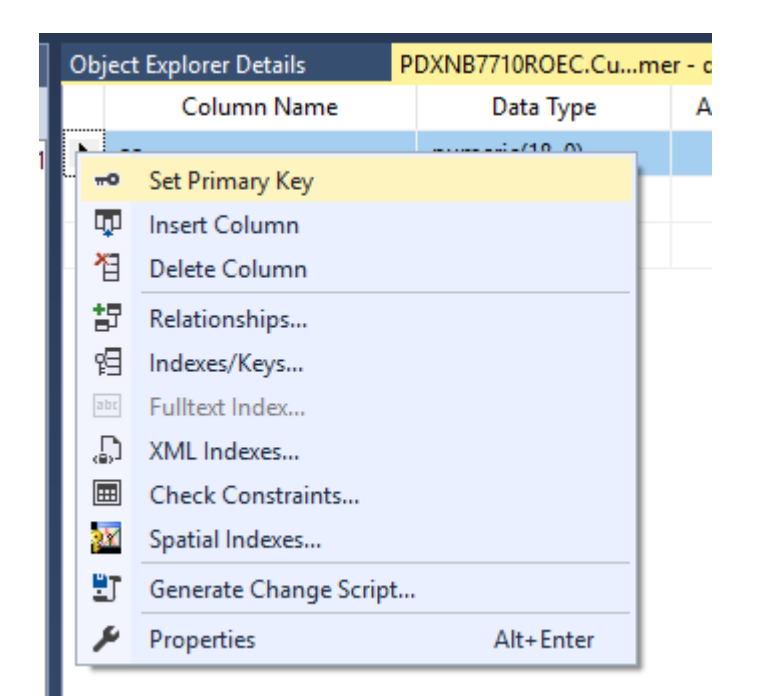

### 3. Key icon appears in that row

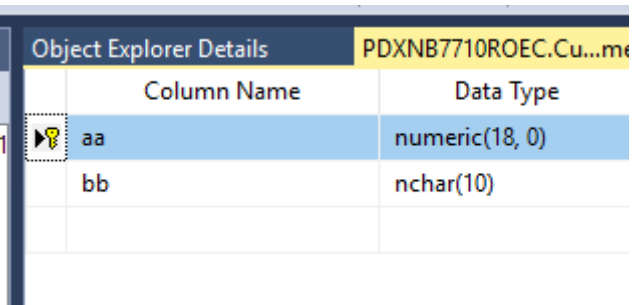

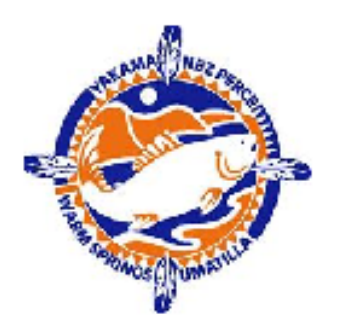

### Backing Up the DBMS

- Backups are a very critical activity in the administration of a DBMS
- If some corruption were to occur in the DBMS (and this sometimes happens), restoring the DBMS from a backup is the only remedy
- Backups should be scheduled to run automatically daily
- At least weekly, a complete backup should be stored at a secure remote site
- It is critical that backup media be tested regularly by doing a "practice" restore
	- Backup media degrades over time
	- Problems with the devices used to create the backup can result in corrupt backup media
- It is now possible to backup directly into the cloud
	- Avoids using media like tape, backup is from local disk to cloud disk
	- In AWS, all data is automatically backed up  $-$  so this is a good secure remote backup strategy
	- CRITFC is going run a POC of this possibility this year and share out the approach and findings

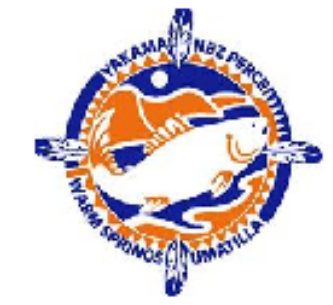

### Backup Strategies

- Backups are usually run in the dead of the night when they do not negatively affect machine performance for users
- The most straightforward strategy is to backup the entire DBMS each night
- Unfortunately, this is not always possible
	- A very large DBMS might take too many hours to complete overnight
	- Some corporations have world wide operations so there is no "dead" time
- A common strategy is to use incremental backups

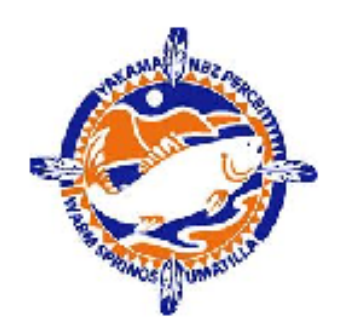

The entire DBMS is backed up in one fell swoop

- Advantages
	- Only have to restore a single file
- Disadvantages
	- Can take a very long time to complete backup

## Backup Strategies (cont)

### Complete Backup **Incremental Backup**

The entire DBMS is backed up once a week (over weekend likely). The other six days an incremental backup is made capturing only the things that *changed* during the last 24 hours. This is a very common backup strategy.

- Advantages
	- Incremental backups can be pretty fast
- Disadvantages
	- First must restore weekly complete backup and then all the incremental backups to date
	- Potentially longer recovery

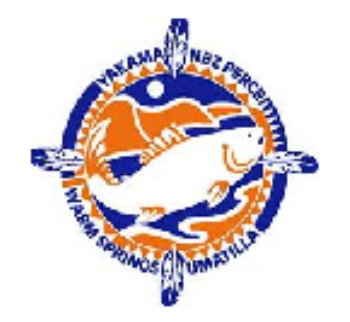

Backup and restore is actually a deeply technical subject and we just cannot do it justice in the time available, so:

- We are going to present the most straightforward cases of a full backup and recovery
- The next workshop on advanced SQL will delve a little deeper into the subject
- If people still want more, we can always dive deep in the next workshop

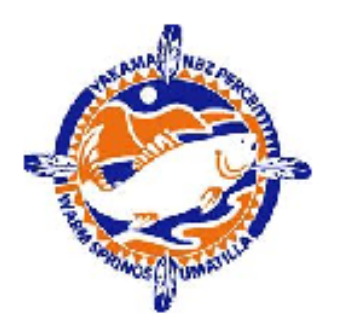

### How to do A Full Backup

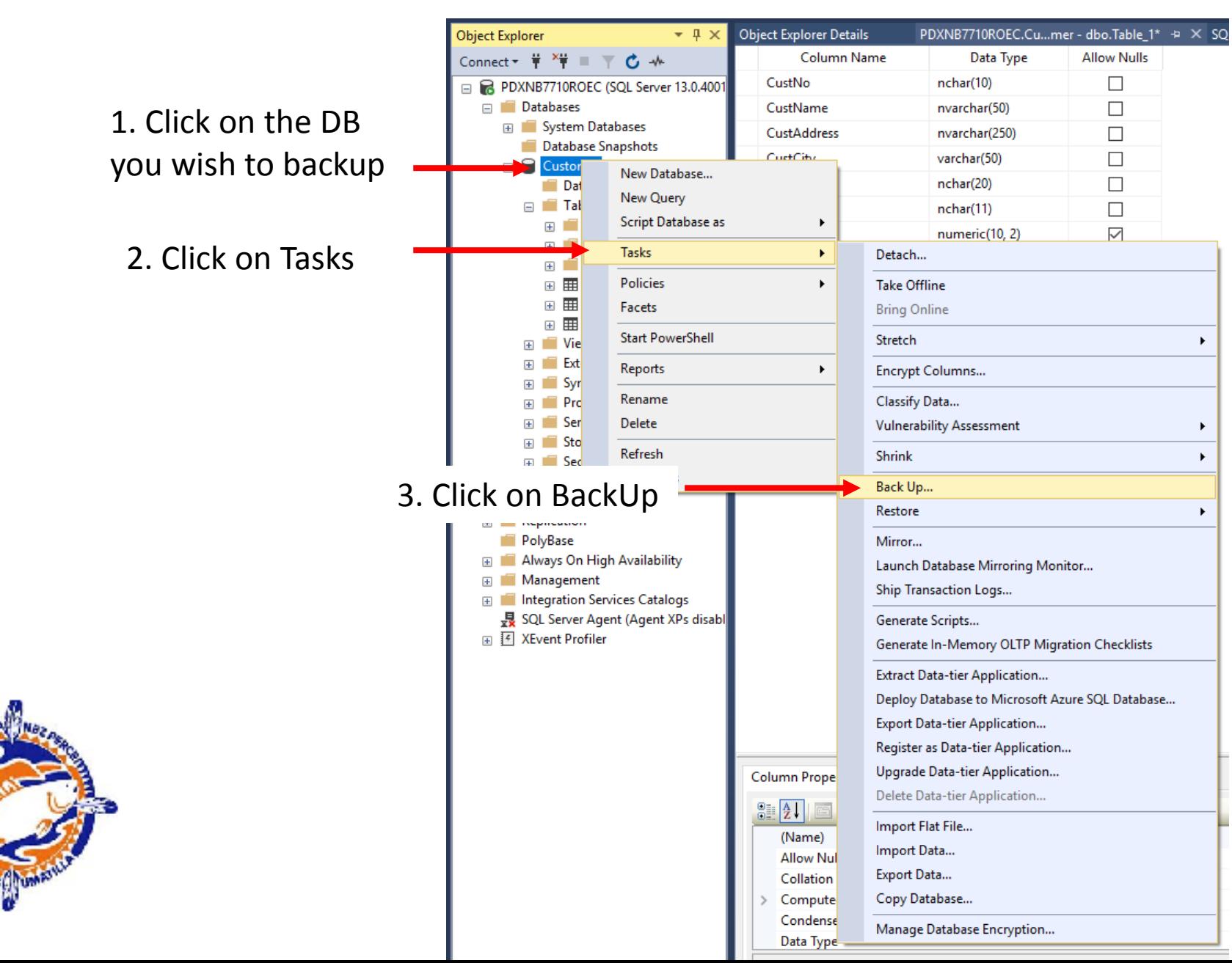

### How to do A Full Backup (cont)

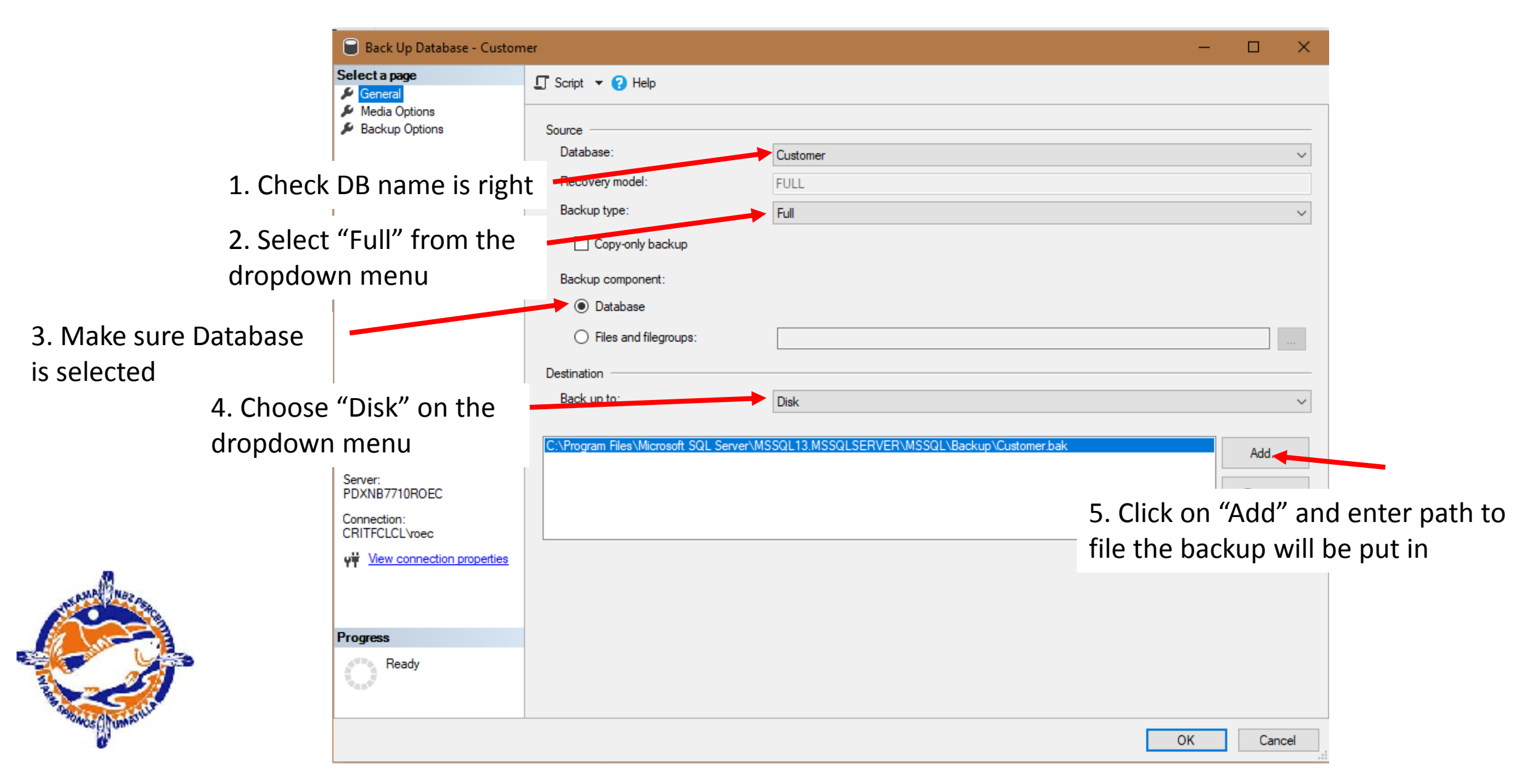

## How to do A Full Backup (cont)

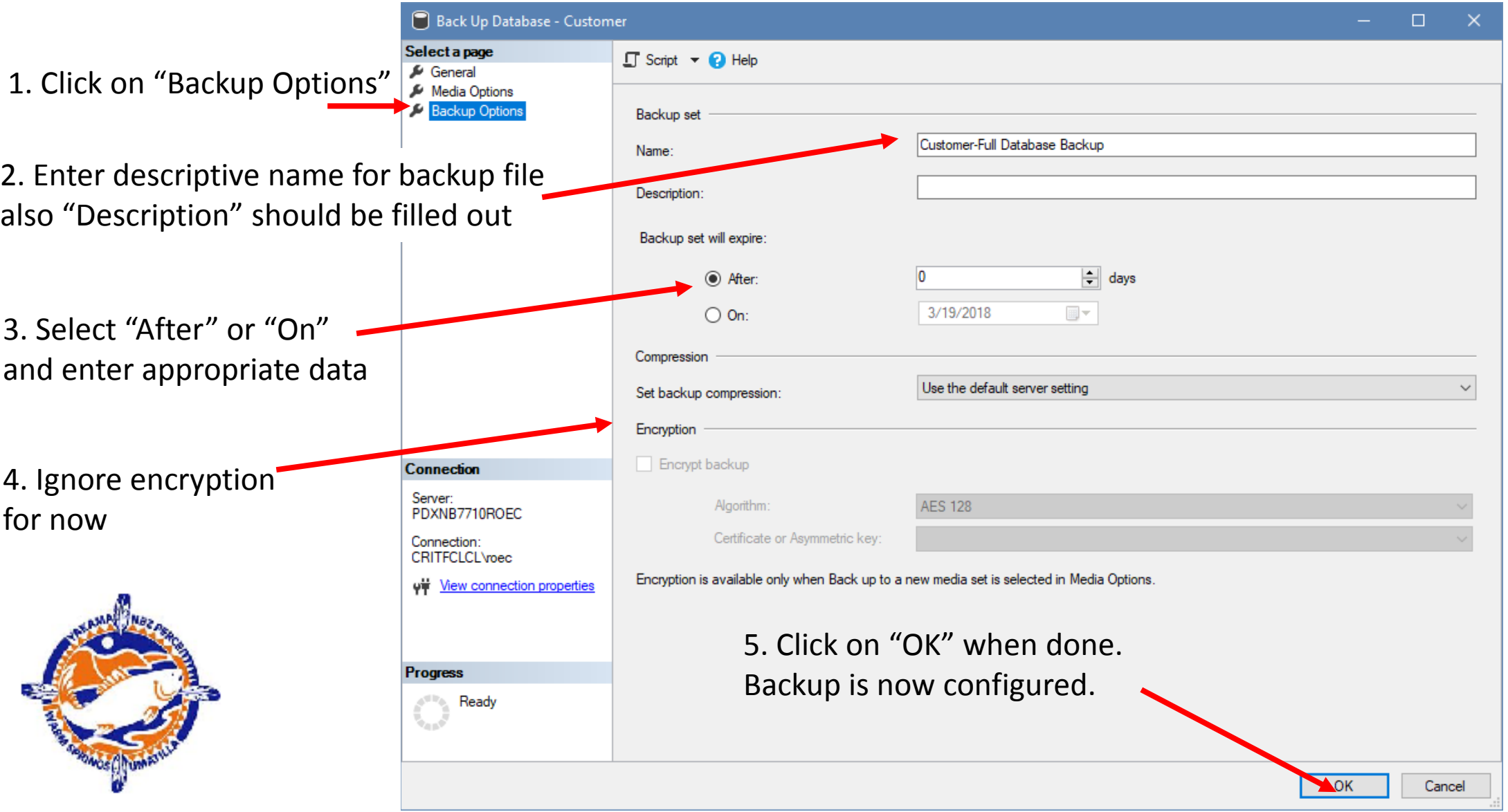

### To Know More

### For more in depth information on backups go to this page:

https://docs.microsoft.com/en-us/sql/relationaldatabases/backup-restore/create-a-full-database-backup-sqlserver

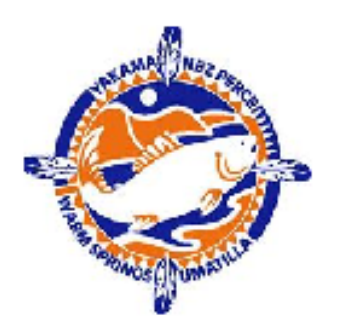

### Restoring a Full Backup

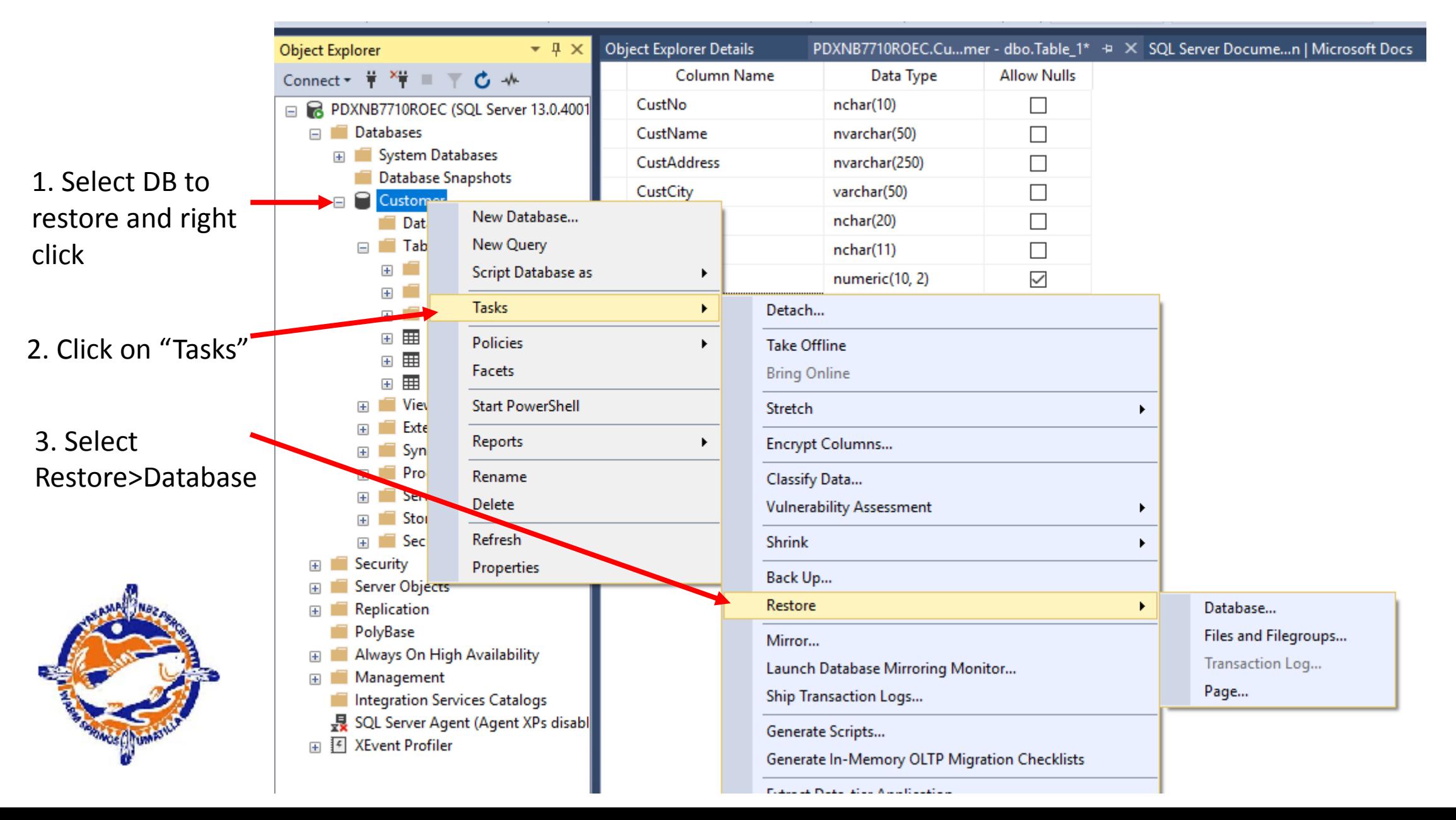

### Restoring a Full Backup

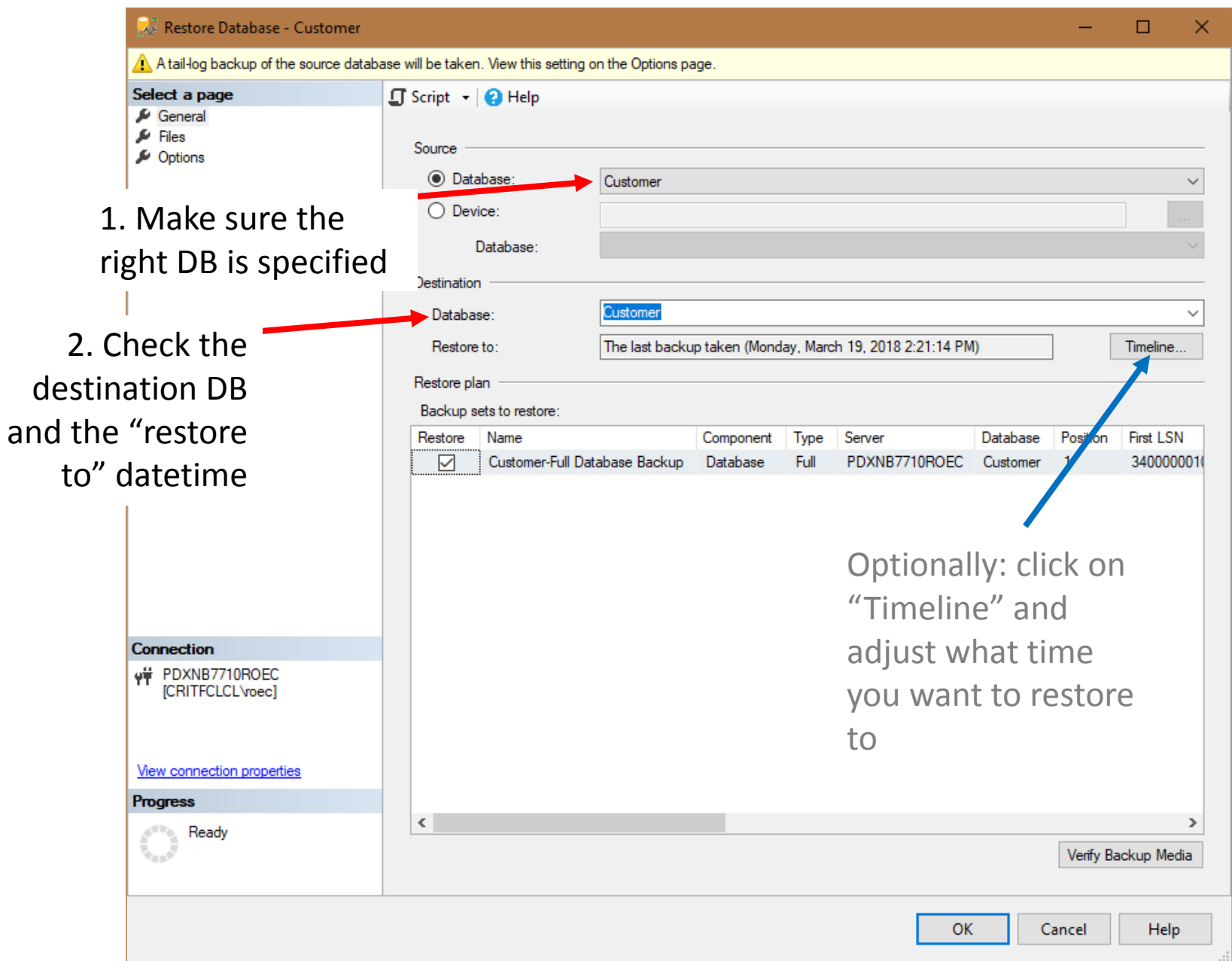

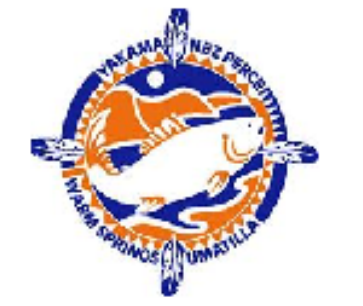

### Adjusting Recovery Timeline

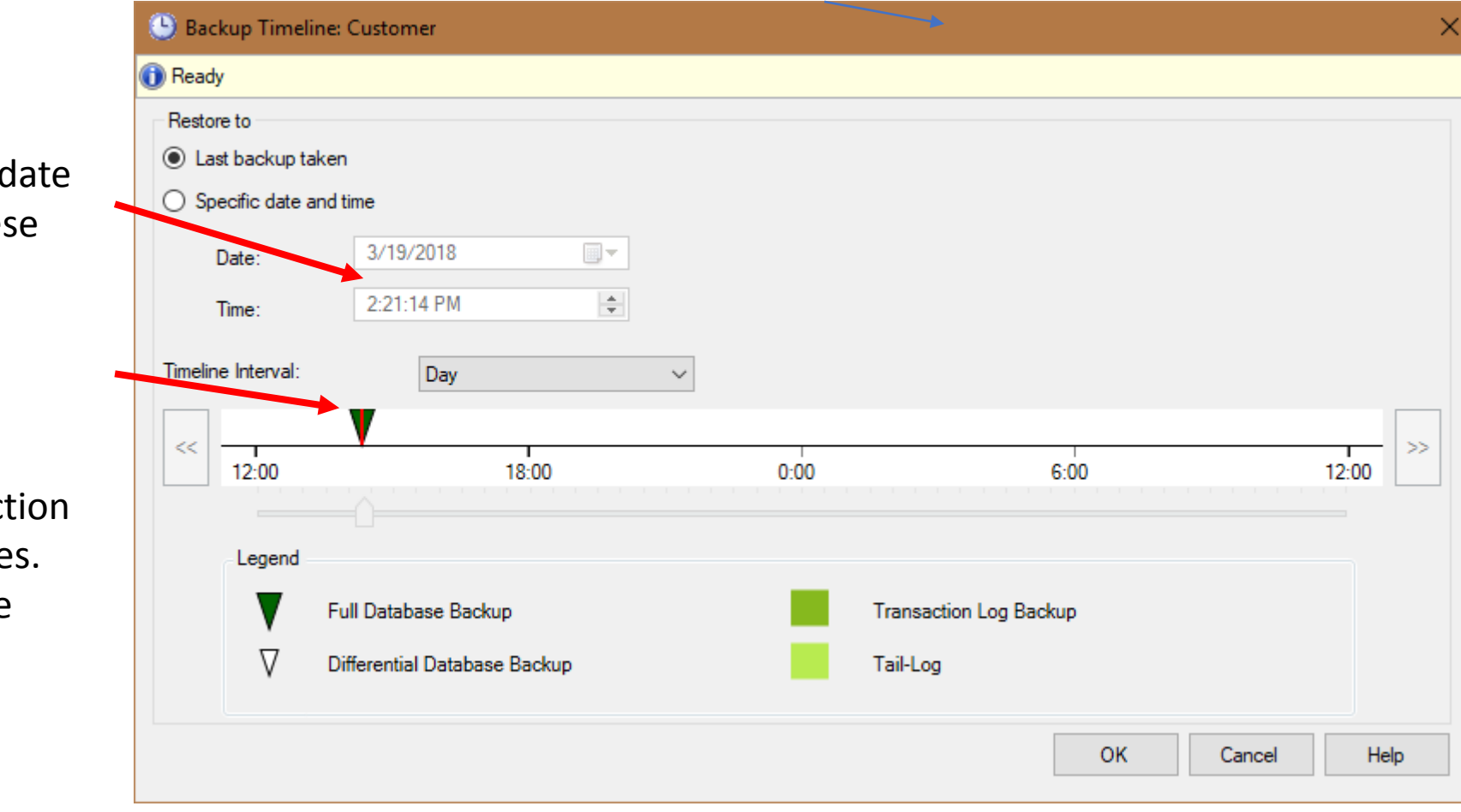

Pop Quiz

Why might you want *not* to restore entire backup?

You can adjust d and time in thes fields

The Timeline Interval is a graphical depict Backup activitie Use it to decide what point to restore up to

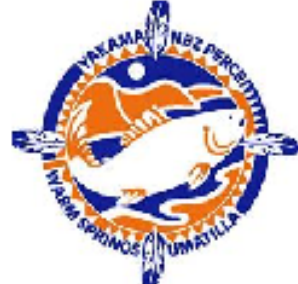

# Restoring a Full Backup

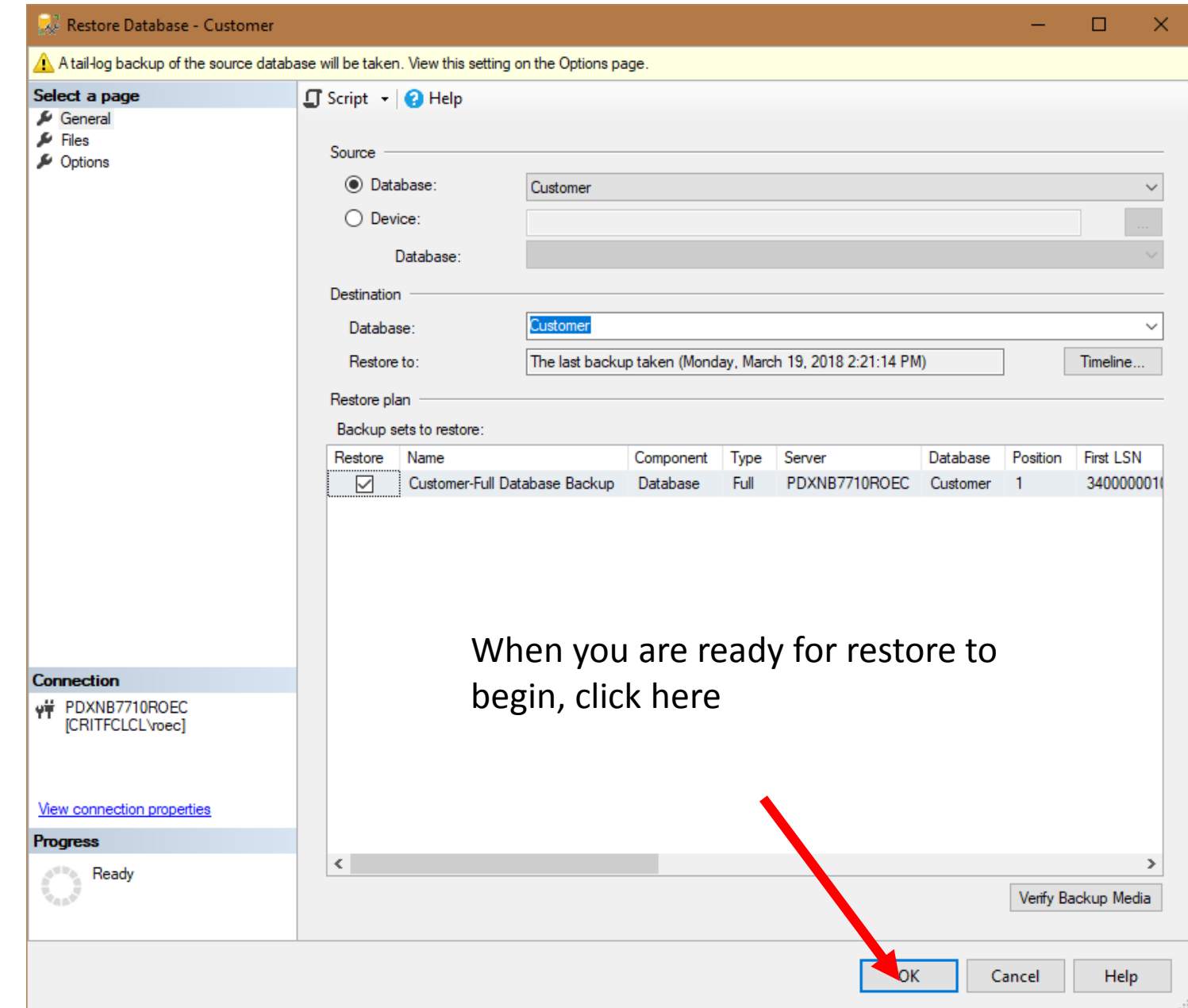

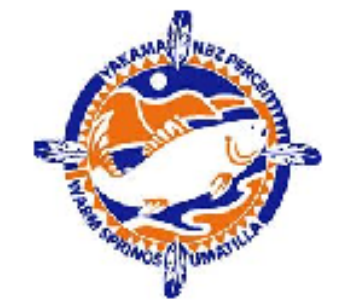

### To Know More

Go to:

https://docs.microsoft.com/en-us/sql/relational-databases/backuprestore/restore-a-database-backup-using-ssms

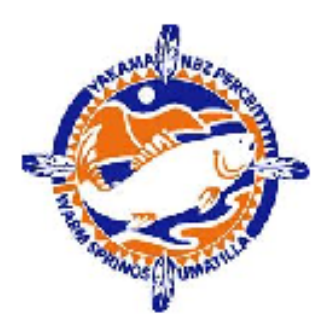

### One More Thing

### Backup and recovery can be completely controlled by writing SQL scripts

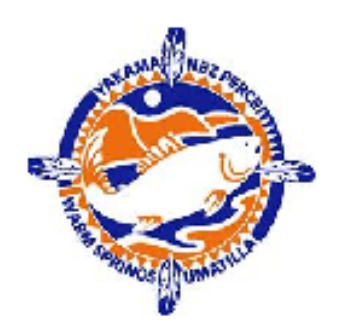

### What is a database index?

A **database index** is a **[data structure](https://en.wikipedia.org/wiki/Data_structure)** that improves the speed of data retrieval operations on a [database table](https://en.wikipedia.org/wiki/Table_(database)) at the cost of additional writes and storage space to maintain the index data structure

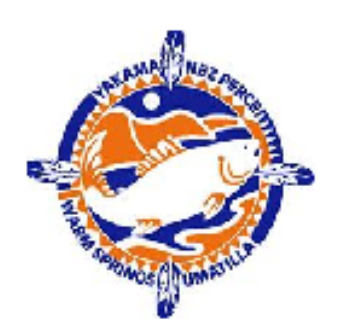

- The diagram below represents an index structure **Example 20 Fig. 10 Fig. 10** Fig. 20 Fig. 20 Fig. 20 Fig. 20 Fig. 20 Fig. 20 Fig. 20 Fig. 20 Fig. 20 Fig. 20 Fig. 20 Fig. 20 Fig. 20 Fig. 20 Fig. 20 Fig. 20 Fig. 20 Fig. 20
- This structure-type is known as a "btree"
- The index is maintained by the DBMS as an object separate from the DB

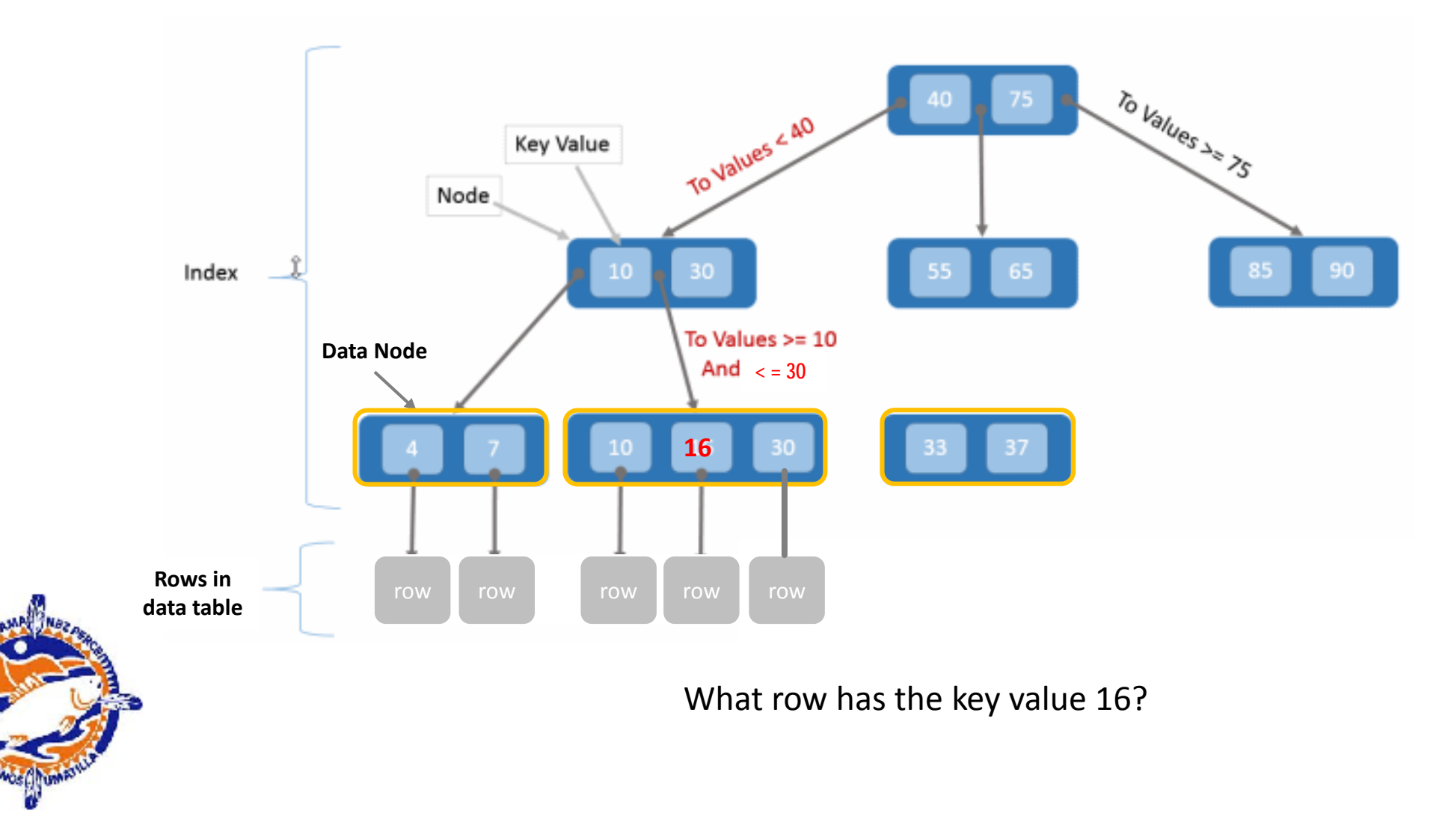

### Indexing

Indexes are key to having a performant DB. Why? Consider example below:

- Suppose you have a table with a column called UCustId (unique customer id) where it is guaranteed to each and every ID in the column is unique
- Let's say you have a million customers so one million rows of data
- You need to find the customer with id 789536
- With a straightforward linear search your worst case scenario is what you want to find is in the last row and you have to look at each record in the table to find it which means one million comparisons
- If you build an index on UCustId you worst case is that you have to look at about log(1,000,000) or 6 comparisons
- If each comparison takes 1 ms  $(10^{-3}s)$  the linear search case takes 1000 sec or 16.7 min to run
- The indexed search takes 6 s or .1 m do it so it is 167 times faster
- Conclusion: *critical data searched often needs to be indexed*
- Good example of columning needing an index: primary keys on tables

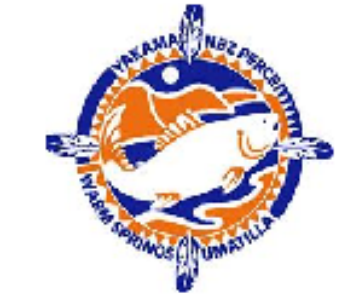

- Indexing is not for free
	- It can take quite a while to build an index and table may unavailable during at least part of the time it is being built
	- Each time a row is added or removed (and sometimes just modified) the index has to be updated as well as the table and it can be costly
	- Indexes require regular maintenance, i.e., running a defragmentation utility on them or even rebuilding them with different constraints
	- Even with indexes, very large tables may have performance problems and other actions may need to be taken to reach DB performance goals
	- Indexes sometimes go corrupt and have to be rebuilt which can adversely affect production while this happens
	- When indexes go corrupt, it sometimes can be *very* hard to diagnose this as the root cause
	- When queries include some kind of string pattern matching, indexes sometimes cannot be used and the query defaults to linear search

### A Few Indexing Guidelines

- Small databases probably don't need indexes
- Small tables in a DB of any size don't need indexes
	- Example: a table that holds the 25 car colors available for the Chevy F10 pickup
- Primary keys in large tables (> 100,000) definitely need indexes (primary keys are normally unique)
- Foreign keys that are used frequently in WHERE clauses or other clauses will benefit from an index
- Columns other the primary or foreign keys in very large tables that are commonly referenced in WHERE or other clauses can benefit from indexes

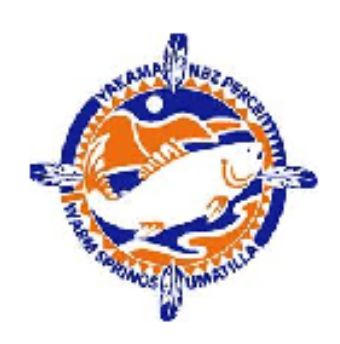

### Creating An Index

1. Right click on the DB Customer>Tables>dbo.CustDef>I ndexes>New Index>Clustered Index

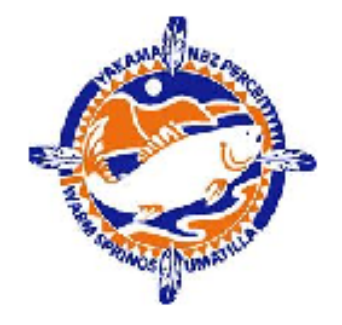

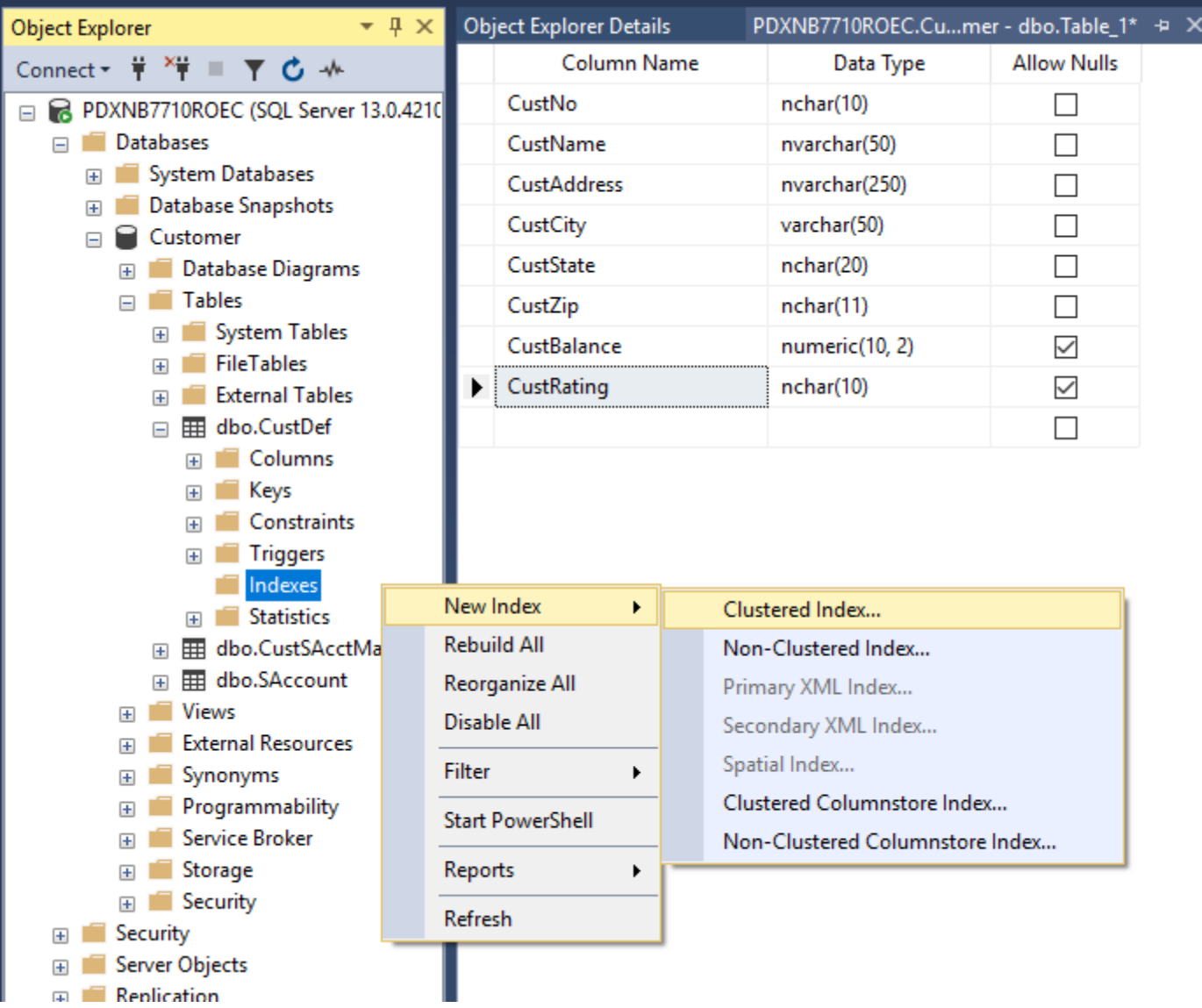

# Creating An Index (cont)

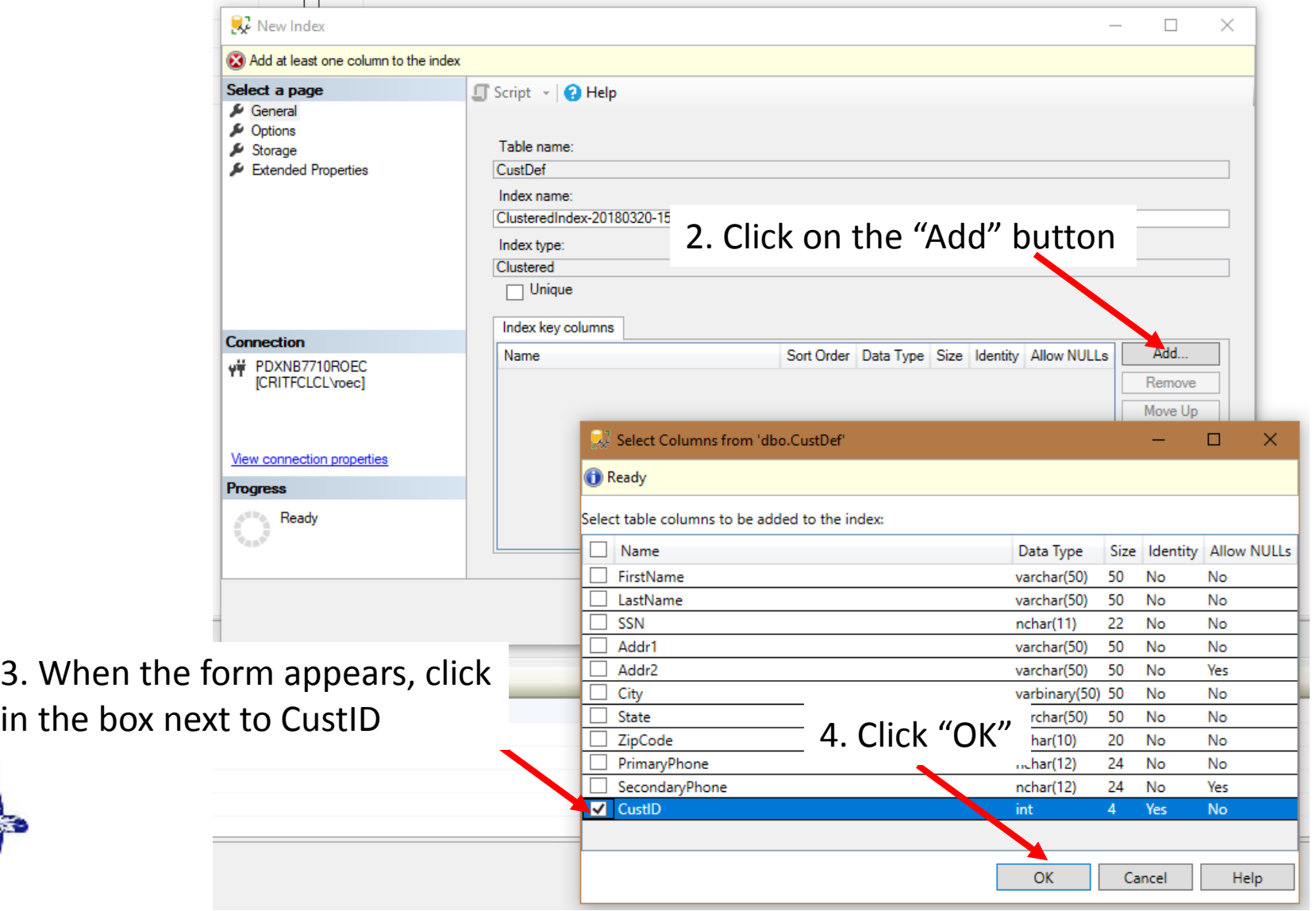

### Creating An Index (cont)

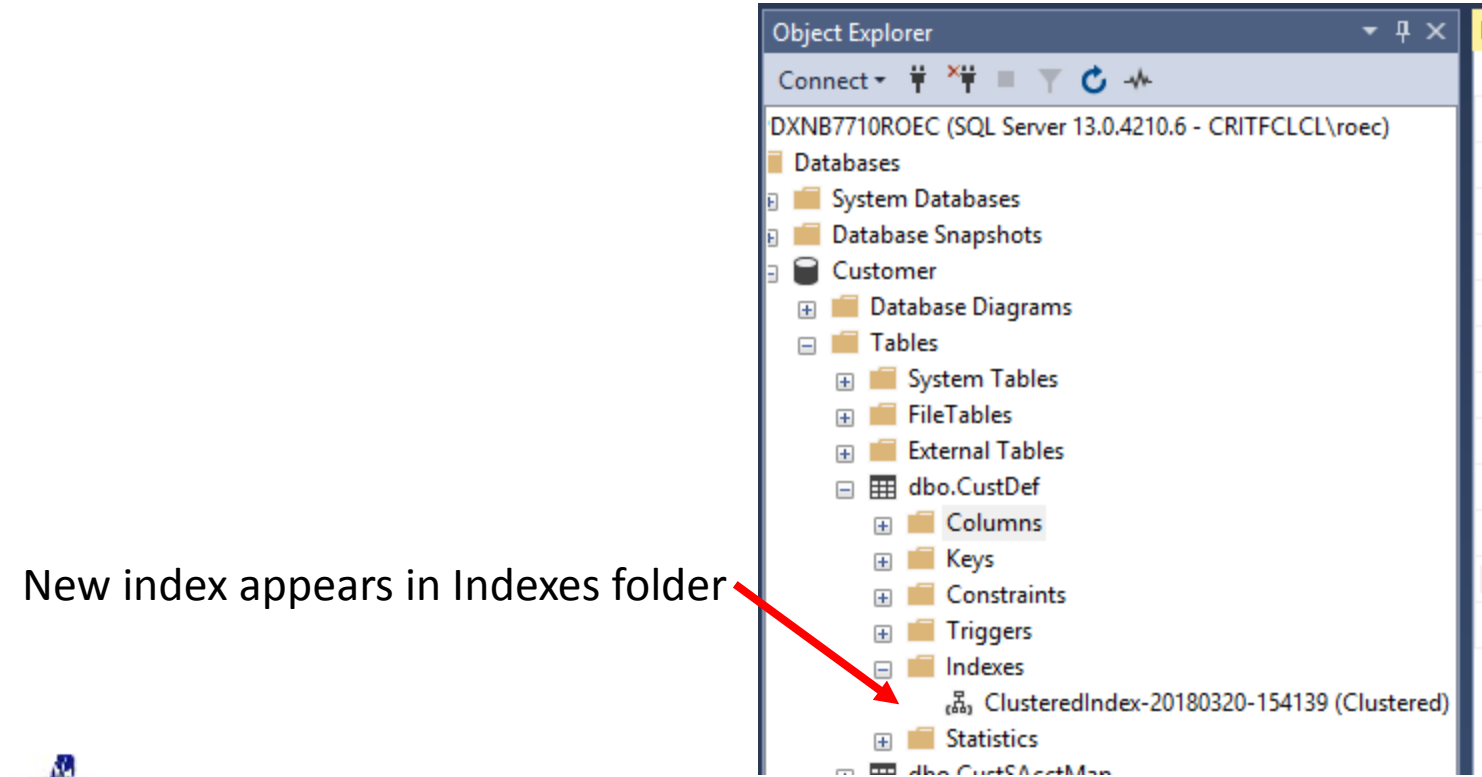

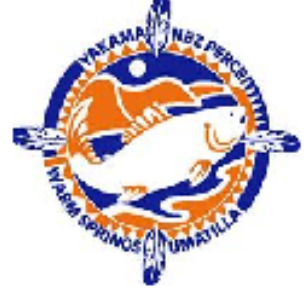

### Data Encryption

- Beyond users, rites, and passwords another form of data protection is encryption
- SQL Server can encrypt at two levels:
	- You can encrypt individual columns in a table
	- You can encrypt an entire database (requires SQL Server 2017 Enterprise Edition)
- Is the encryption easy to crack?

Breaking a symmetric 256-bit key by brute force requires 2<sup>128</sup> times more computational power than a 128-bit key. Fifty supercomputers that could check a billion billion (10<sup>18</sup>) AES keys per second (if such a device could ever be made) would, in theory, require about 3×**1051 years** to exhaust the 256-bit key space. Wikipedia

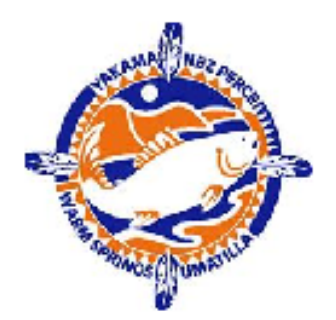

• Encryption is complex subject and we do not have the time to get deep into this today. It could be the subject of a separate seminar later.

NOTE: the age of the universe is estimated to be about 13.7 billion (13.7  $*$  10<sup>9</sup>) years...

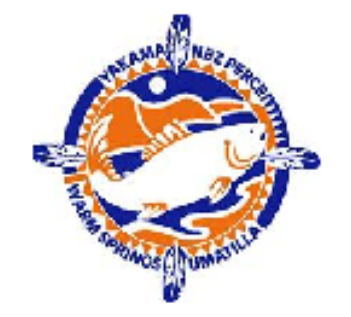

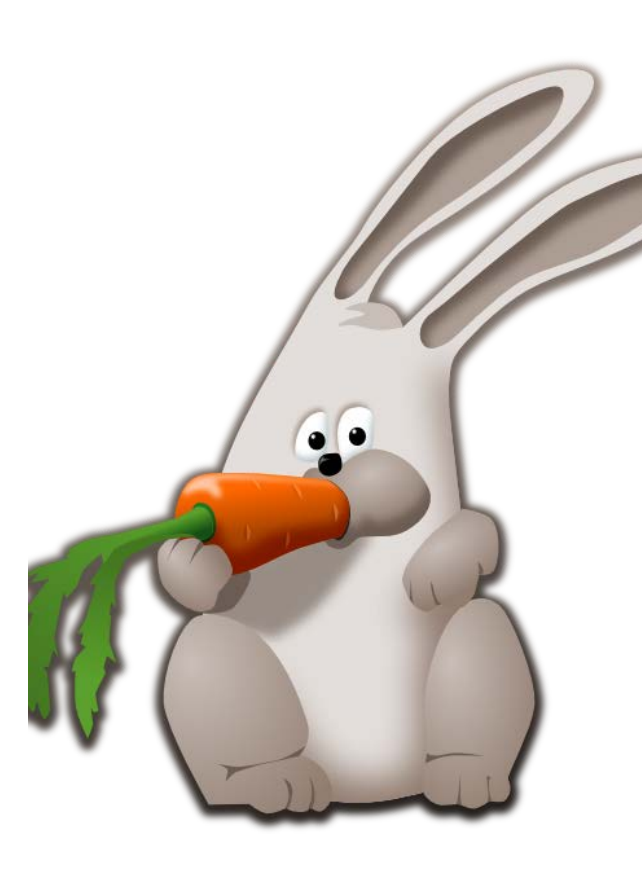

# That's all folks!